Vysoká škola ekonomická v Praze Fakulta informatiky a statistiky Vyšší odborná škola informačních služeb v Praze

Zdeňka Tučanová

# Tréninkový deník atleta – projekt databáze s prototypovým řešením

Bakalářská práce

2008

### **Prohlášení**

Prohlašuji, že jsem bakalářskou práci na téma "Tréninkový deník atleta – projekt databáze s prototypovým řešením" zpracovala samostatně a použila pouze zdrojů, které cituji a uvádím v seznamu použité literatury.

V Praze dne 19.5.2008

# Obsah

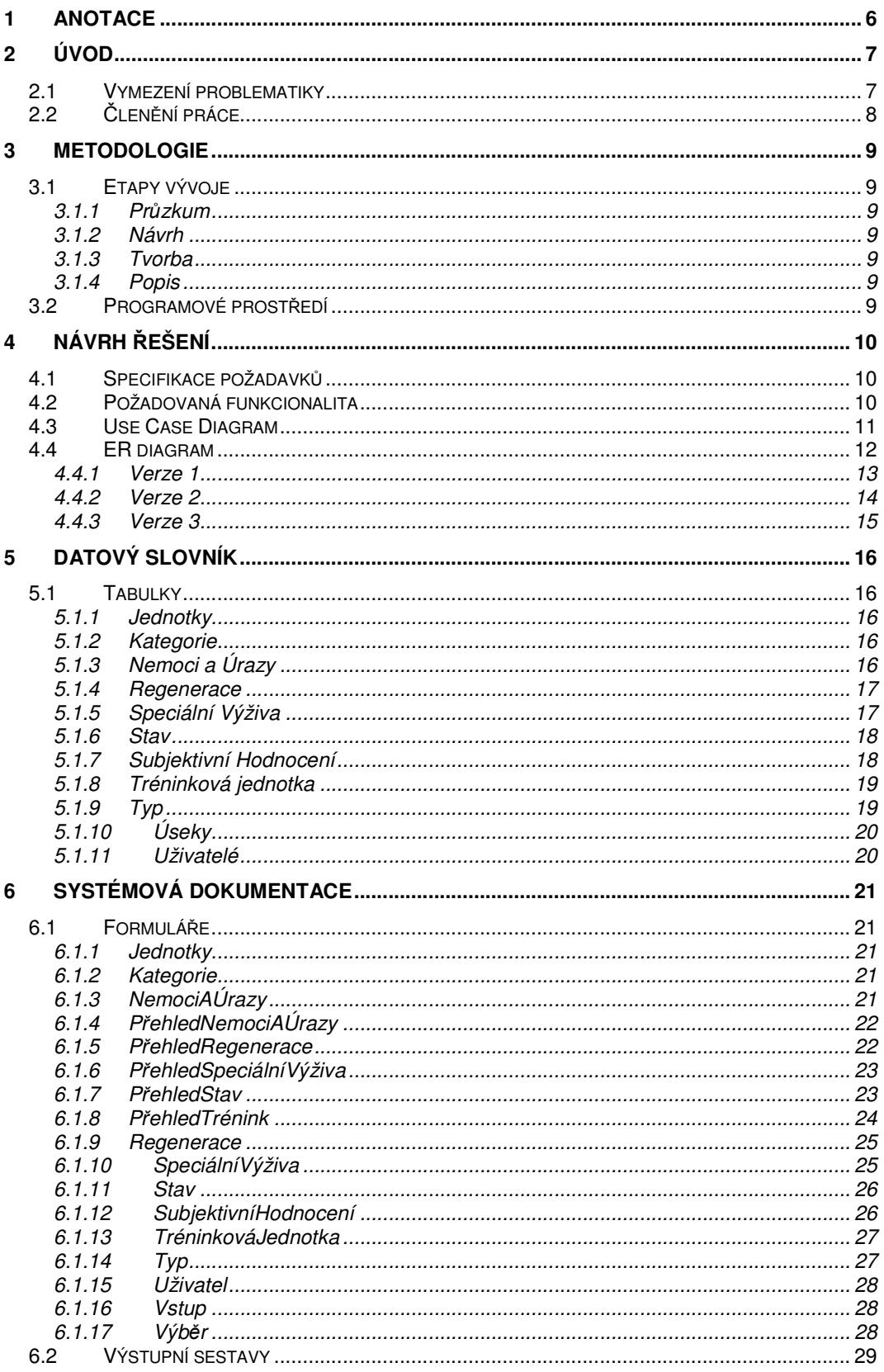

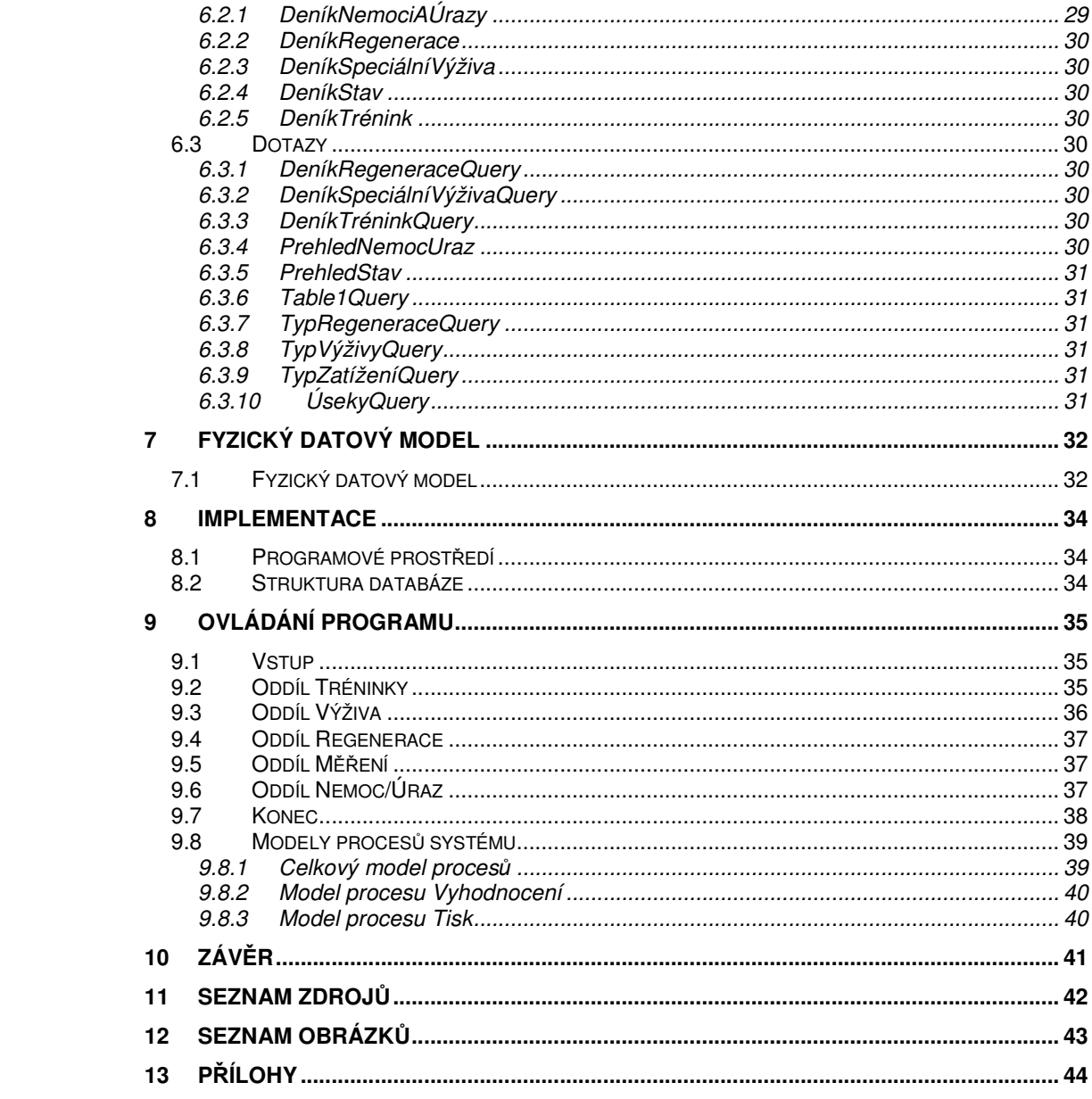

## **1 Anotace**

Náplní mé bakalářské práce je návrh a zpracování elektronického systému evidence tréninku umožňujícího trenérovi či závodníkovi přehledně a systematicky plánovat, evidovat a vyhodnocovat sportovní přípravu, analyzovat příčiny případných úspěchů či neúspěchů v závodní sezóně, porovnávat výsledky různých přípravných období, kontrolovat plnění tréninkového plánu, přizpůsobit tréninkový deník osobním požadavkům každého závodníka a na konkrétním příkladě ověřit funkčnost vytvořené aplikace.

## **2 Úvod**

### **2.1 Vymezení problematiky**

Správné vedení tréninkového deníku je důležitou součástí řízení tréninkového procesu každého atleta (resp. každého sportovce). Umožňuje analyzovat kvalitu přípravy a hodnotit efekt poměru tréninkových jednotek různých typů. Výsledný výkon sportovce není závislý pouze na odtrénovaných dávkách, ale na spoustě dalších faktorů – např. na kvalitě a četnosti využívání regenerace (sauna, vířívka, masáže apod.), protahování po tréninku, na pocitech při tréninku, na životosprávě sportovce (spánek, výživa, speciální výživa), na jeho zdravotním stavu (zda byl v průběhu přípravy zraněný nebo nemocný, zda bere nebo bral nějaké léky), na jeho tělesném stavu (váha, procento podkožního tuku, klidová tepová frekvence, tlak krve), či na náplni a především náročnosti náplně mimotréninkového času (studium, zaměstnání, doplňkové sporty). Tréninkový deník by tedy neměl obsahovat pouze údaje o tréninkových dávkách, ale pro opravdu detailní analýzu přípravného období je důležité zaznamenávat do deníku i výše zmíněné faktory. Správné zpracování tréninkového deníku tedy umožňuje objevovat vazby, které na první pohled nemusí být zřejmé.

Atleti mají možnost k této evidenci využívat předtištěné tréninkové deníky (např. Tvrzník, Aleš. Rus, Vít. Tréninkový deník mladého sportovce. Grada Publishing, 2001. 72 s., ISBN: 80-247-0115-4). Ovšem používání deníků tohoto typu, a především jejich vyhodnocování, je poměrně časově, materiálově i intelektuálně náročné, a to nezanedbatelnou část sportovců odrazuje od správného vedení svého tréninkového deníku. Podle mého názoru by to mohlo změnit efektivní využití výpočetní techniky. Je s podivem, že v éře digitalizace všeho možného ještě nevznikl žádný kvalitní program na evidování a vyhodnocování přípravy sportovců. Na tom je vidět, jak je tato důležitá součást sportovní přípravy řadou závodníků a trenérů neprávem podceňovaná. Elektronická verze tréninkového deníku by mohla usnadnit evidenci velkého množství dat, která jsou potřebná k analýze výsledků sportovce, mohla by trenérovi umožnit lepší kontrolu plnění dlouhodobých cílů (např. směřování přípravy přes více přípravných období k olympijským hrám), mohla by umožnit trenérovi porovnávat výsledky analýz více přípravných období (změna kterého faktoru způsobila zlepšení či zhoršení výkonnosti) apod.

Cílem mé práce proto je navrhnout a zpracovat uživatelsky příjemný elektronický systém evidence tréninku, který trenérům a závodníkům zjednoduší evidenci a vyhodnocování sportovní přípravy.

### **2.2** Č**len**ě**ní práce**

Práce začíná stručným uvedením do problematiky evidence tréninku. Následuje specifikace požadavků na výsledný systém, požadavky na jeho funkcionalitu a návrh řešení.

Návrh řešení je tvořen datovými modely, systémovou dokumentací a stručným popisem implementace a ovládání programu.

## **3 Metodologie**

### **3.1 Etapy vývoje**

### **3.1.1 Pr**ů**zkum**

První etapou vývoje mé práce bylo zkoumání požadavků na funkčnost výsledného systému. Částečně jsem vycházela ze svých vlastních zkušeností s vedením tréninkového deníku, částěčně jsem se inspirovala vědomostmi získanými studiem odborné literatury týkající se atletického tréninku, největší váhu jsem ale přikládala informacím získaným konzultacemi s odborníky – trenéry z atletického oddílu, ve kterém i já působím jako závodník a trenér.

### **3.1.2 Návrh**

Po upřesnění požadavků na systém jsem navrhla strukturu systému a pomocí nástrojů UML jsem vytvořila vývojové diagramy.

### **3.1.3 Tvorba**

Podle navržené struktury jsem v programu MS Access vytvořila databázi obsahující tabulky a další komponenty (formuláře, dotazy, výstupní sestavy) splňující požadovanou funkcionalitu systému.

#### **3.1.4 Popis**

Poslední fází vývoje mé práce byla tvorba textového dokumentu obsahujícího popis navrženého systému včetně všech etap jeho vývoje a stručného ovládání programu.

### **3.2 Programové prost**ř**edí**

Pro návrh datových modelů jsem použila program Power Designer. Pro návrh uživatelského rozhraní jsem použila program Microsoft Office Access 2003. MS Access jsem zvolila kvůli jeho velké rozšířenosti a poměrně snadné dostupnosti.

## **4 Návrh** ř**ešení**

### **4.1 Specifikace požadavk**ů

Aplikace bude podporovat všechny klíčové procesy realizované při vedení tréninkového deníku – zápis tréninkové jednotky, zápis regenerace, zápis speciální výživy, zápis změny tělesného a zdravotního stavu, kontrolu trénikového deníku a vyhodnocení tréninkového cyklu. Základem aplikace tedy bude evidence tréninkových jednotek a evidence zdravotního stavu závodníka s ohledem na regeneraci a speciální výživu.

Aplikace bude mít dvě základní kategorie uživatelů – trenéry a závodníky.

### **4.2 Požadovaná funkcionalita**

- vkládání a editace údajů o absolvovaných tréninkových jednotkách ID tréninkové jednotky, datum tréninku, typ tréninku (rozlišení, zda jde o trénik rychlosti, vytrvalosti, síly, techniky apod.), délka a počet úseků, dosažené časy úseků, v případě tréninku síly název cviku, vyjádření váhy, se kterou se cvik provádí, počet opakování cviku v sérii a počet sérií, subjektivní hodnocení tréninku
- evidence údajů o absolvovaných tréninkových jednotkách
- vkládání a editace údajů o uživateli a jeho tělesném stavu ID uživatele, jméno uživatele, ročník narození, výška, váha, procento podkožního tuku, klidová tepová frekvence, tlak krve
- vkládání a editace údajů o prodělaných nemocech a zraněních datum zahájení a ukončení trénikové neschopnosti, popis nemoci nebo zranění
- evidence údajů o zdravotním a tělesném stavu uživatele
- vkládání a editace údajů o absolvované regeneraci ID regenerace, datum, popis a doba trvání regenerace
- vkládání a editace údajů o užívaných doplňcích stravy ID výživy, datum užití, název prostředku a užité množství
- evidence údajů o regeneraci a speciální výživě
- prohlížení tréninkového deníku
- vyhodnocování tréninkových cyklů
- výstupní sestavy pro tisk záznamů

### **4.3 Use Case Diagram**

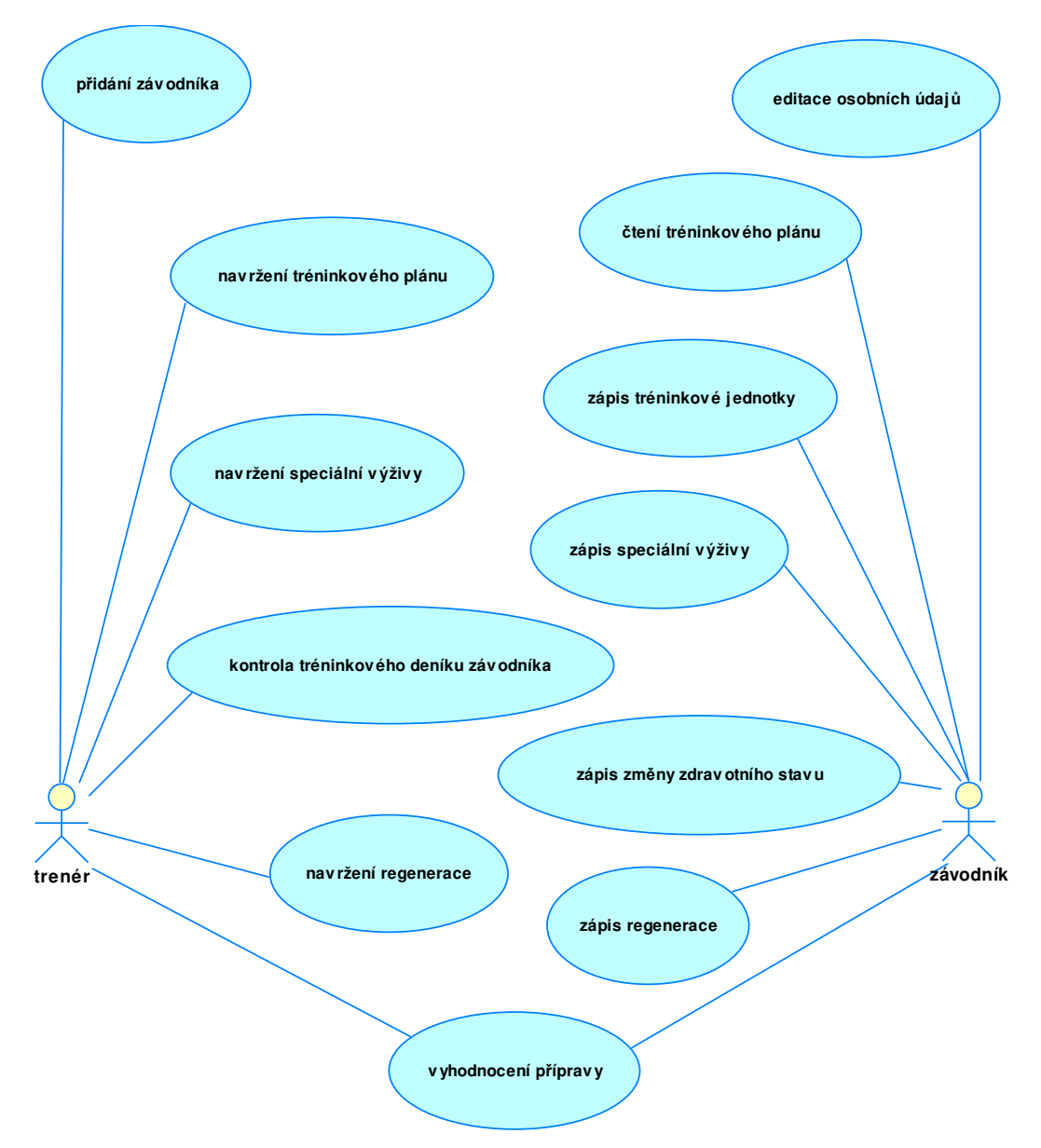

#### Obr. 4.1 Use Case Diagram

Use Case Diagram (diagram případů použití obr.4.1) graficky znázorňuje výše uvedené požadavky na systém. Ve výsledném systému jsou implementovány všechny požadavky na funkčnost ze strany uživatele Závodník. Ze strany uživatele Trenér jsou implementovány pouze tyto činnosti: vyhodnocení přípravy, kontrola tréninkového deníku závodníka a přidání závodníka. Činnosti navržení... se v průběhu tvorby projevily jako méně podstané a zbytečně komplikující funkčnost výsledného systému.

### **4.4 ER diagram**

Prvním bodem tvorby systému byl návrh jeho datové struktury pomocí ER diagramu. Postupně jsem vytvořila tři verze ER diagramu (viz. obr. 4.2, 4.3, 4.4), z nichž se nakonec jako nejvhodnější ukázala verze číslo 3 (obr. 4.4), neboť podle mého názoru nejlépe splňuje požadavky na systém a mé představy o jeho funkčnosti.

Některé entity (Uzivatele, Stav, Nemoci a Urazy, Subjektivni Hodnoceni, Useky) mají všechny tři verze stejné, v ostatních se mírně liší. Největší rozdíly jsou v pojetí entit Regenerace, Specialni Vyziva a Treninkova Jednotka. Ve verzi 1 (obr. 4.2) jsou tyto entity chápány jako tři naprosto odlišné entity bez společných prvků a s entitou Uzivatele jsou provázány jednoduchými vazbami typu 1..N. Ve verzi 2 (obr. 4.3) jsem naopak předpokládala, že tyto tři entity mají některé atributy společné. Pro tyto společné atributy jsem vytvořila entitu Zaznam, kterou jsem s třemi výše uvedenými entitami propojila dědičností. Ve třetí verzi jsem se vrátila k pojetí z verze 1, které jsem posoudila jako vhodnější pro další práci se systémem (tvorba výstupních sestav, vyhodnocování apod.). Oproti verzi 1 je verze 3 rozšířena o entitu Kategorie a entita Typ (v první verzi Typ Zatizeni) je propojena, kromě entity Useky, i s entitami Regenerace a Specialni Vyziva.

#### **4.4.1 Verze 1**

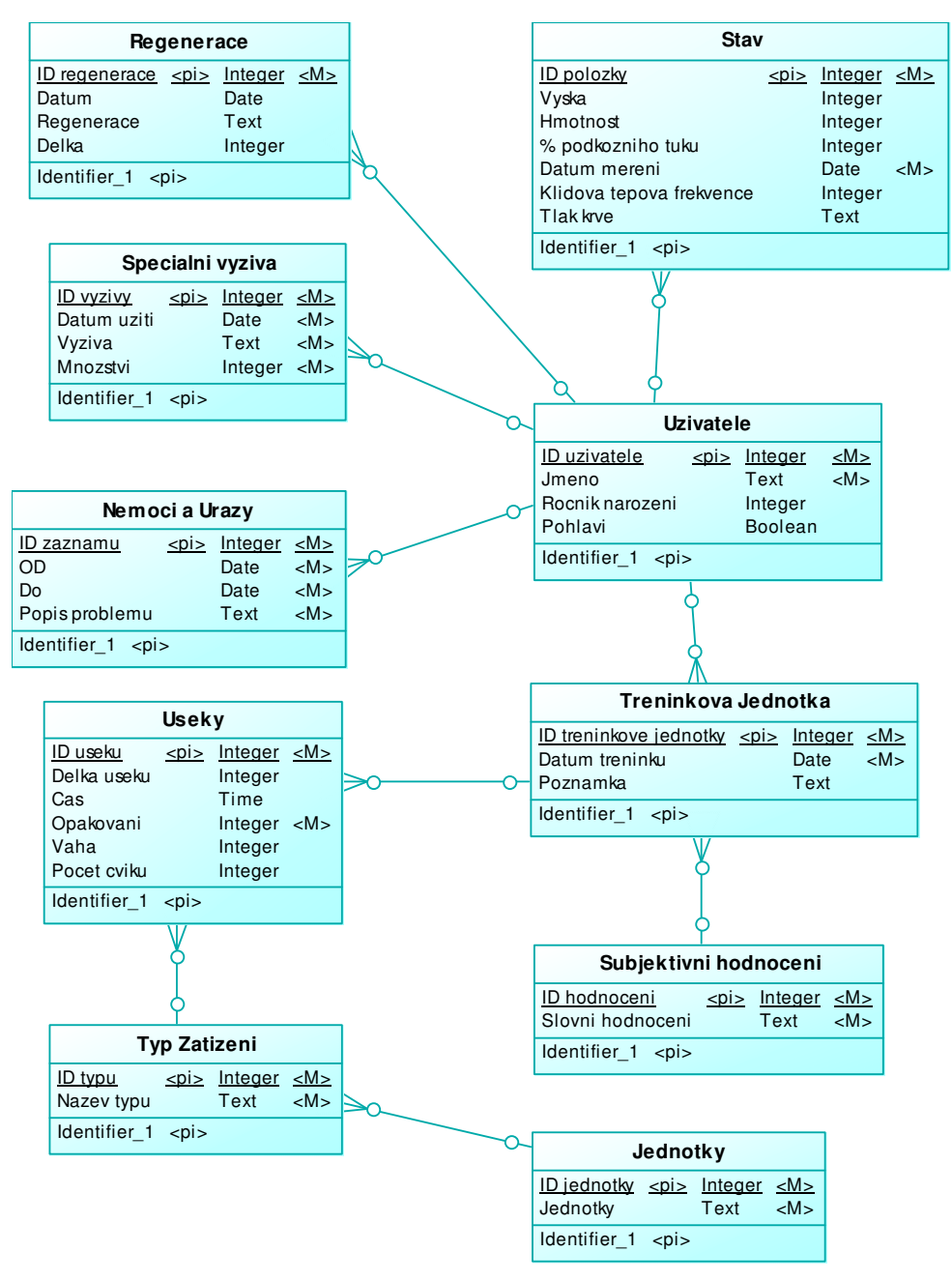

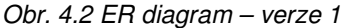

Na obrázku 4.2 je první pokus o návrh struktury systému. Skládá se z 10 entit mezi kterými jsou vazby typu 1..N. Vítězná verze 3 z tohoto modelu vychází a mírně ho rozšiřuje.

#### **4.4.2 Verze 2**

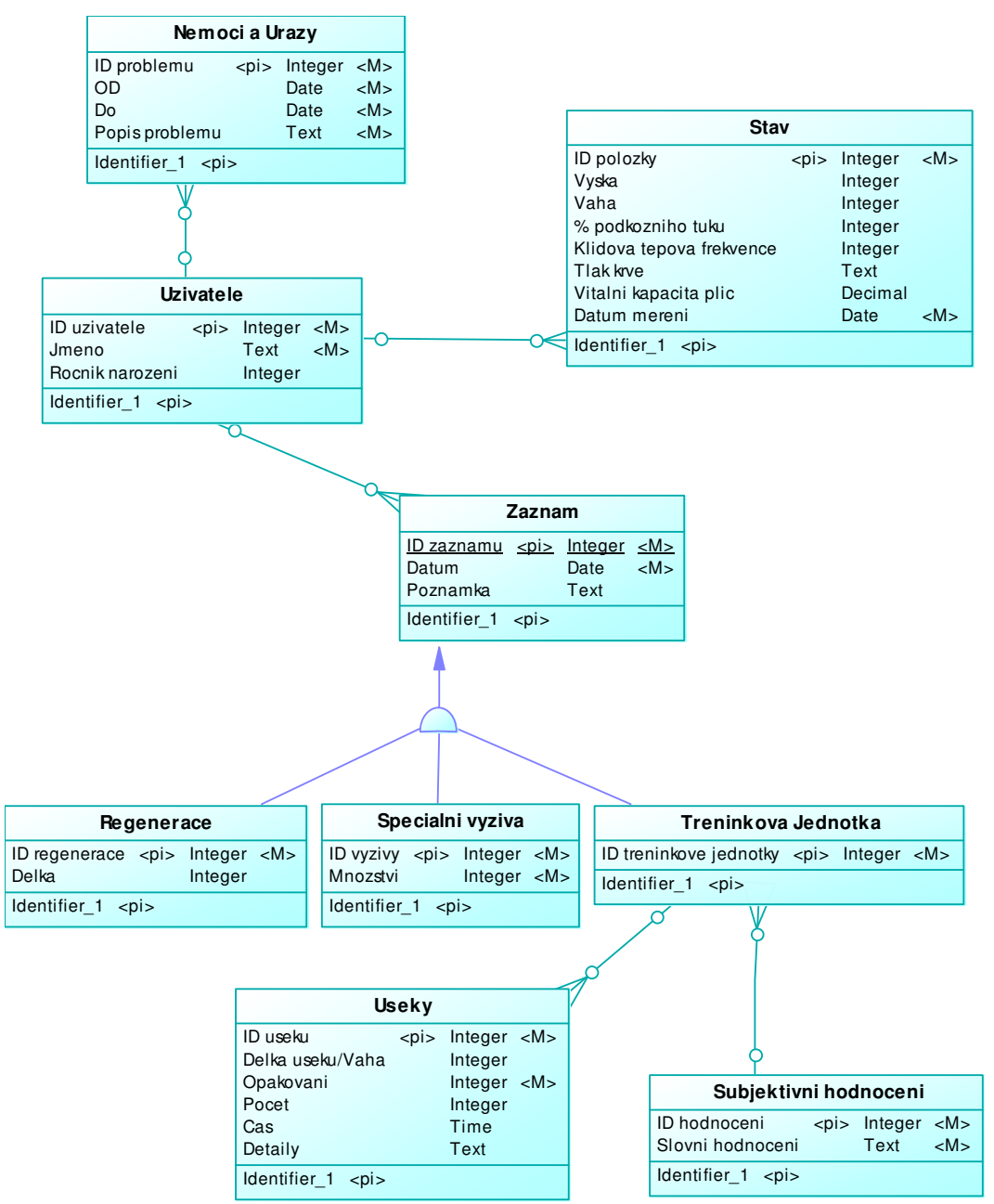

#### Obr. 4.3 ER diagram – verze 2

Na obrázku 4.3 je druhá varianta struktury systému. Obsahuje 9 entit, z nichž 5 (Uzivatele, Stav, Nemoci a Urazy, Subjektivni Hodnoceni, Useky) je shodných s verzí 1. Entity Regenerace, Specialni Vyziva a Treninkova Jednotka jsou s entitou Uzivatele propojeny přes entitu Zaznam, se kterou je pojí dědičnost (tzn. entity Regenerace, Specialni Vyziva a Treninkova Jednotka dědí atributy entity Zaznam). Oproti předchozímu návrhu chybí entity Typ Zatizeni a Jednotky. Mezi výše uvedenými entitami je dědičnost, ostatní vztahy jsou typu 1..N.

#### **4.4.3 Verze 3**

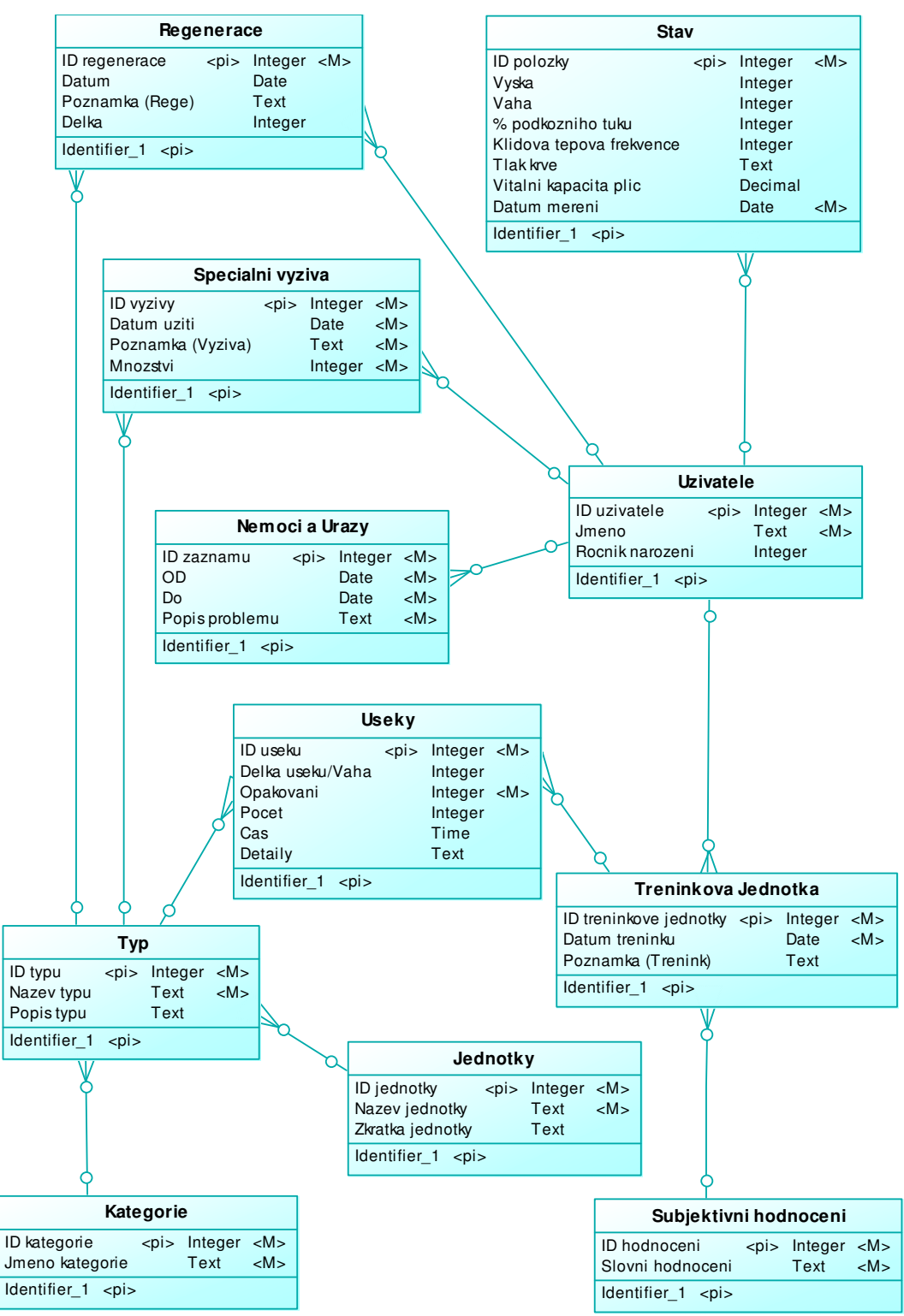

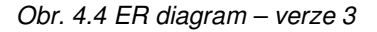

Na obrázku 4.4 je vítězný návrh struktury systému. Podrobný popis je uveden v následující kapitole (viz. kapitola 5.1: Datový slovník – Tabulky).

## **5 Datový slovník**

### **5.1 Tabulky**

### **5.1.1 Jednotky**

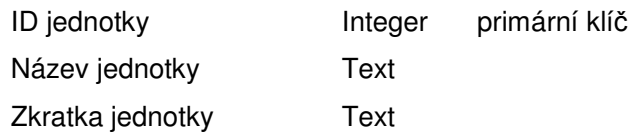

Tabulka Jednotky zahrnuje všechny jednotky (metrické, časové, aj.) použité v databázi. Každá jednotka je jednoznačně identifikována pomocí ID jednotky, dále má uveden svůj název a zkratku.

### **5.1.2 Kategorie**

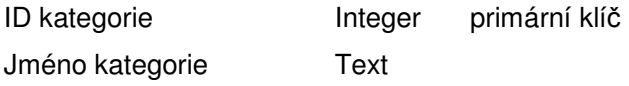

Tabulka Kategorie, která obsahuje právě 3 záznamy (Výživa, Regenerace, Zatížení), je nutná pro třídění záznamů v tabulce Typ a jejich další využití v systému. Každý záznam v tabulce kategorie je jednoznačně identifikován pomocí ID kategorie, dále obsahuje název kategorie.

### **5.1.3 Nemoci a Úrazy**

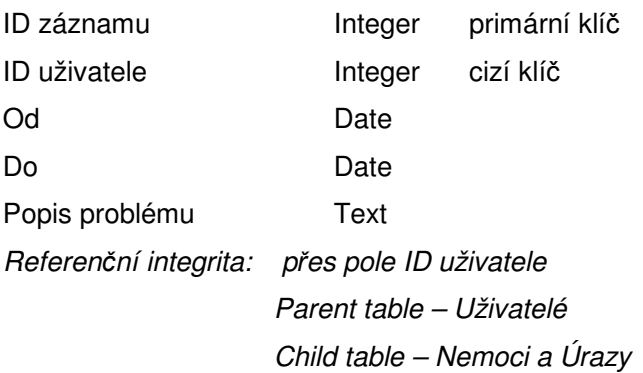

Do tabulky Nemoci a Úrazy se zaznamenávají všechny zdravotní problémy, které uživatele postihly. Každý záznam je jednoznačně identifikován pomocí ID záznamu, dále musí být uvedeno, kterého uživatele se záznam týká (ID uživatele), data odkdy dokdy problém trval a stručný popis problému (např. chřipka, vymknutý kotník, natažený sval,..).

#### **5.1.4 Regenerace**

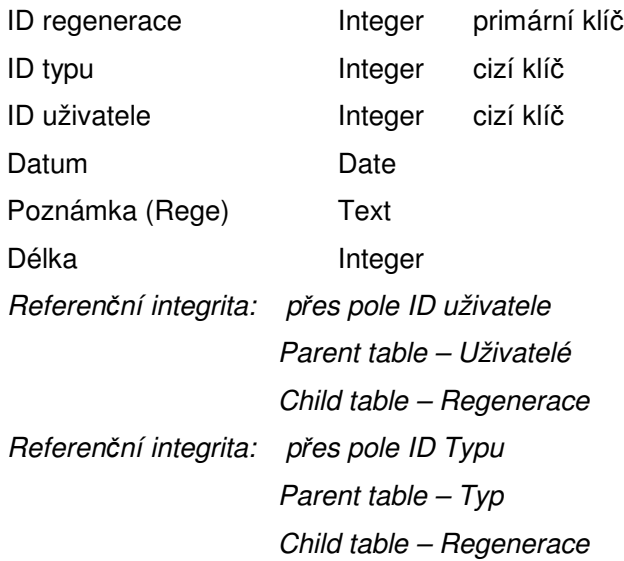

Do tabulky Regenerace se zaznamenávají všechny uživatelem absolvované regenerační procedury. Každý záznam je jednoznačně identifikován pomocí ID regenerace, dále musí být uvedeno, kterého uživatele se záznam týká (ID uživatele), o jaký typ regenerace se jedná (typ vybere uživatel z předdefinovaných typů – např. masáž, vířivka, sauna,..), datum a délka regenerace a může být připojena poznámka (např. pokud je vybrána masáž, může uživatel upřesnit o jakou svalovou skupinu se jednalo: masáž nohou, masáž zad, celková masáž,..).

#### **5.1.5 Speciální Výživa**

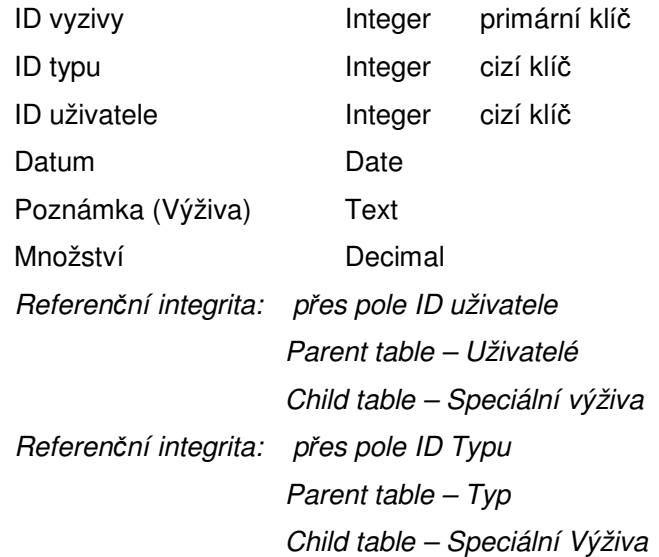

Do tabulky Speciální výživa se zaznamenávají všechny uživatelem užité doplňky stravy. Každý záznam je jednoznačně identifikován pomocí ID výživy, dále

musí být uvedeno, kterého uživatele se záznam týká (ID uživatele), o jaký typ výživy se jedná (typ vybere uživatel z předdefinovaných typů – např. kreatin, BCA, iontový nápoj,..), datum užití a spotřebované množství, také může být připojena poznámka.

### **5.1.6 Stav**

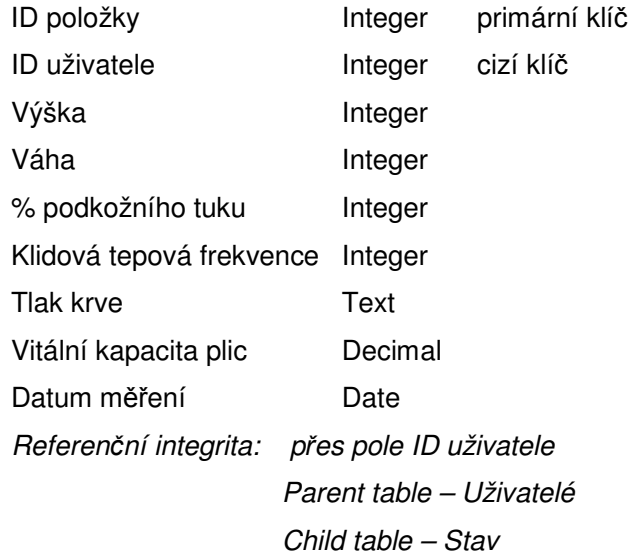

Tabulka Stav obsahuje záznamy o tělesném stavu uživatele (výška, váha, % tuku, klidová tepová frekvence, tlak krve, vitální kapacita plic). Každý záznam je jednoznačně identifikován pomocí ID položky, dále musí být uvedeno, kterého uživatele se záznam týká (ID uživatele) a datum měření.

#### **5.1.7 Subjektivní Hodnocení**

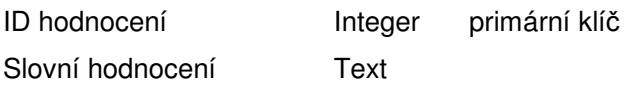

Tabulka Subjektivní hodnocení obsahuje seznam možných subjektivní hodnocení tréninku. Každý záznam je jednoznačně identifikován prostřednictvím ID hodnocení, dále obsahuje slovní vyjádření hodnocení.

### **5.1.8 Tréninková jednotka**

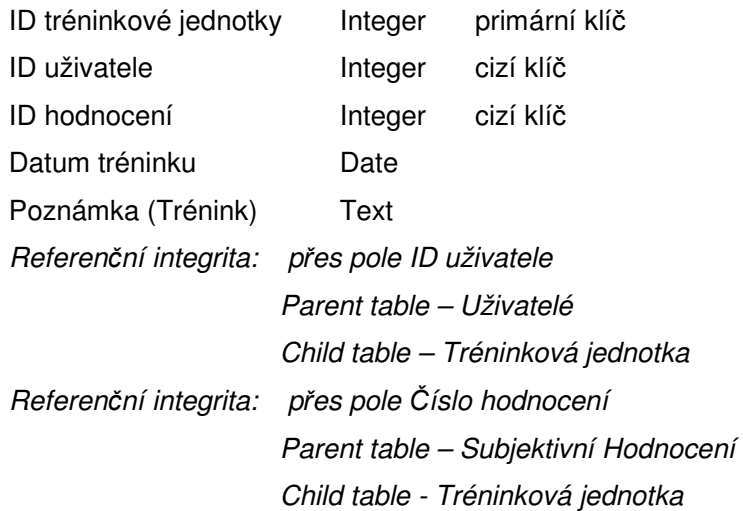

Tabulka Tréninková Jednotka obsahuje záznamy o absolvovaných tréninkových jednotkách. Každý záznam je jednoznačně identifikován prostřednictvím ID tréninkové jednotky, dále musí být uvedeno, kterého uživatele se záznam týká (ID uživatele) a datum tréninku. Také může být připojena poznámka a subjektivní hodnocení tréninku (to vybere uživatel z nastavených možností).

#### **5.1.9 Typ**

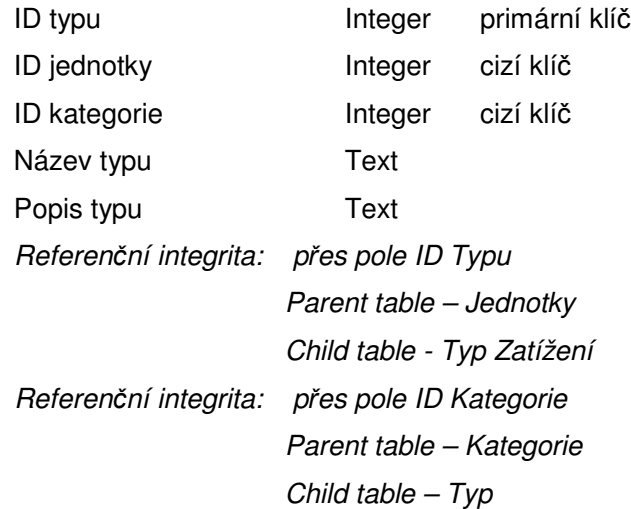

Tabulka Typ za pomoci tabulek Kategorie a Jednotky definuje obsah položek tabulek Úseky, Regenerace a Speciální výživa (typ zatížení, typ regenerace, typ výživy). Každý záznam je jednoznačně identifikován prostřednictvím ID typu, dále

musí být uveden název a popis typu. Každému záznamu musí být přiřazena kategorie a jednotka.

### **5.1.10 Úseky**

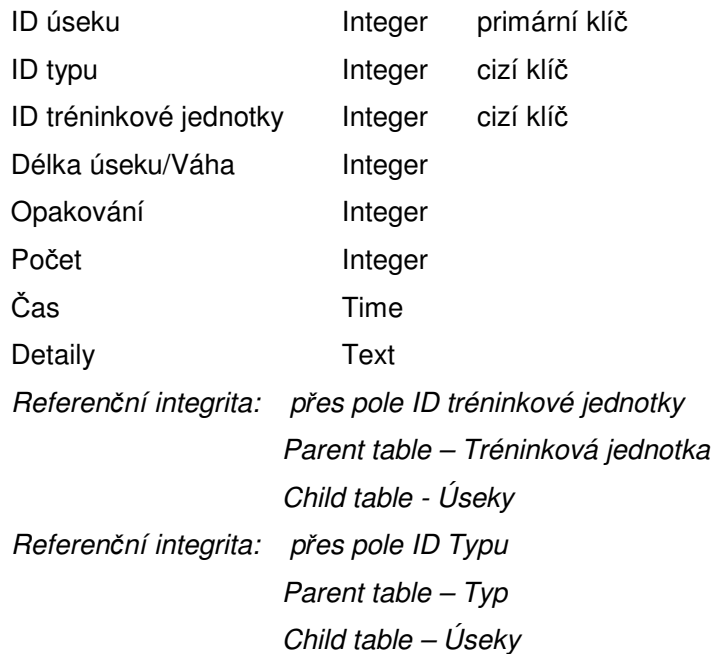

Do tabulky Úseky se zaznamenávají všechny prvky tréninku. Každý záznam je jednoznačně identifikován pomocí ID úseku, dále musí být uvedeno, kterého uživatele se záznam týká (ID uživatele), o jaký typ zatížení se jedná (typ vybere uživatel z předdefinovaných typů – rychlost, posilovna, ANP, vytrvalost,..), dále je nutné uvést délku úseku (v případě typu posilovna váhu náčiní) a počet opakování, případně i počet sérií. Také je možné uvést dosažený čas a detaily záznamu.

### **5.1.11 Uživatelé**

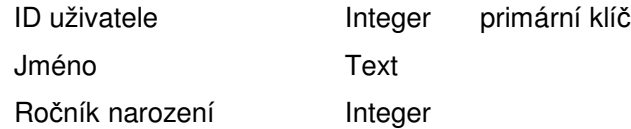

Tabulka Uživatelé obsahuje seznam všech uživatelů systému. Každý uživatel je jednoznačně identifikován pomocí ID uživatele, dále musí mít uvedeno své jméno a ročník narození.

## **6 Systémová dokumentace**

### **6.1 Formulá**ř**e**

### **6.1.1 Jednotky**

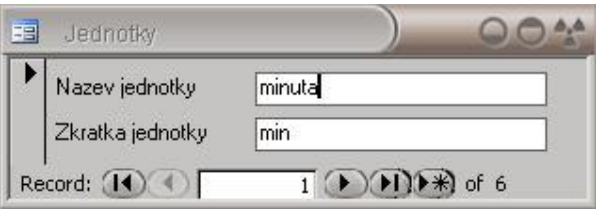

Obr. 6.1 Náhled formuláře Jednotky

Formulář Jednotky (obr.6.1) je určen ke vkládání jednotek používaných v databázi (časové a délkové jednotky pro trénink a regeneraci, objemové jednotky pro výživu). Vložené údaje jsou ukládány do tabulky Jednotky.

### **6.1.2 Kategorie**

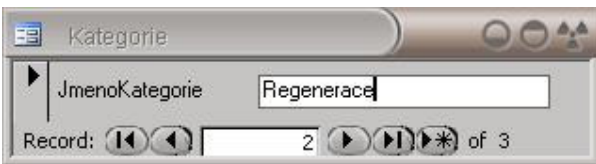

Obr. 6.2 Náhled formuláře Kategorie

Formulář Kategorie (obr.6.2) je určen k zakládání kategorií. Vložené údaje jsou ukládány do tabulky Kategorie.

### **6.1.3 NemociAÚrazy**

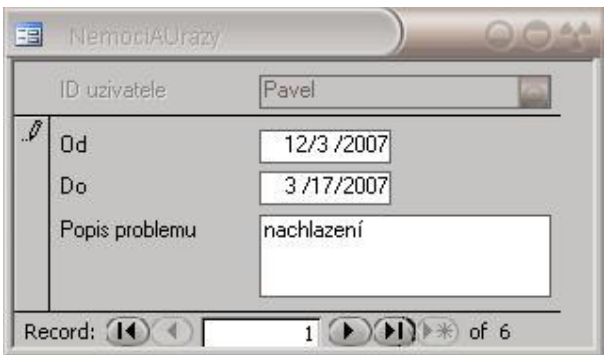

Obr. 6.3 Náhled formuláře Nemoci A Úrazy

Formulář NemociAÚrazy (obr.6.3) je určen ke vkládání údajů o nemocech a zraněních, které uživatele postihly. Vložené údaje jsou ukládány do tabulky Nemoci a Úrazy.

### **6.1.4 P**ř**ehledNemociAÚrazy**

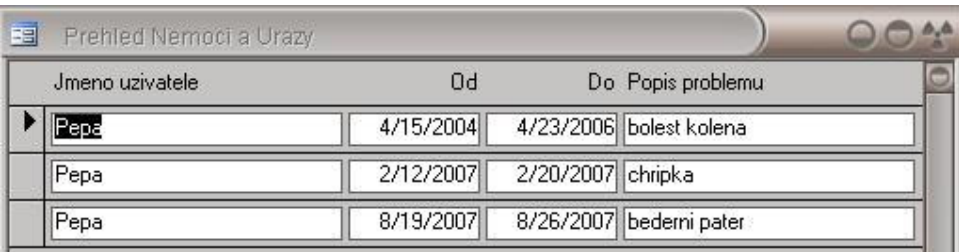

Obr. 6.4 Náhled formuláře Přehled Nemoci A Úrazy

Formulář PřehledNemociAÚrazy (obr.6.4) zobrazuje formou tabulky přehled všech zaznamenaných nemocí či úrazů přihlášeného uživatele.

#### Prehled Regenerace  $004$ 臣 Nazev typu v Masaz Vyrivka  $+1-$ • Months Days Years  $\mathbf{v}$  Zi  $\mathbf{v}$ Delka Delka ▼ ZI ▼ 2006 Aug 12 min  $12$ **Total**  $\frac{1}{1}$ 12 2007  $1 + 1 + 1 + 1 + 1$ Jul 123 Aug 237 64 **Total** 360 64  $\frac{1}{2}$ **Grand Total** 372 64

### **6.1.5 P**ř**ehledRegenerace**

Obr. 6.5 Náhled formuláře Přehled Regenerace - tabulková forma

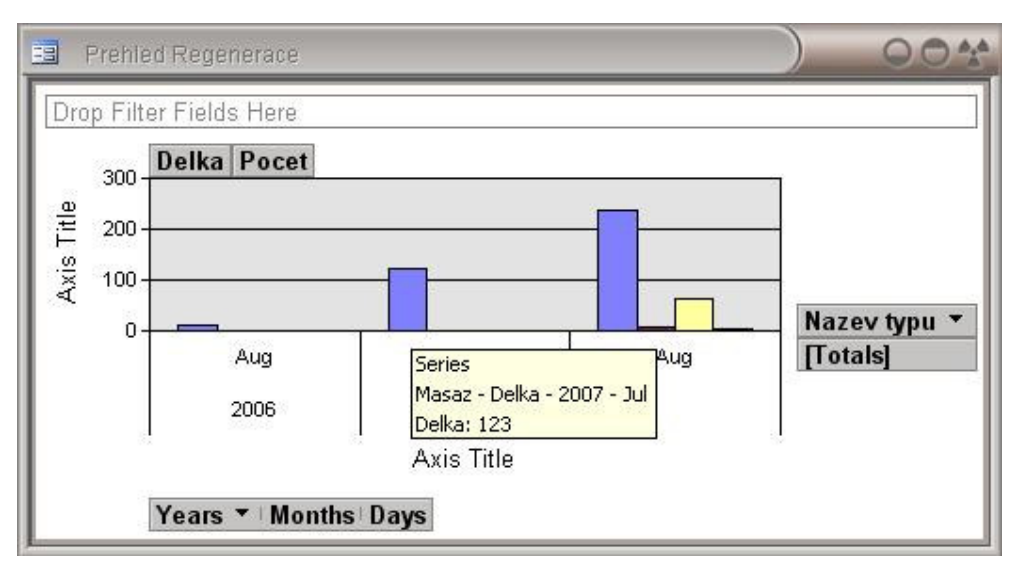

Obr. 6.6 Náhled formuláře Přehled Regenerace - grafické znázornění

Formulář PřehledRegenerace (obr. 6.5, 6.6) zobrazuje přehled všech zazname-naných regeneračních procedur přihlášeného uživatele, a to buď formou tabulky (obr. 6.5) nebo formou grafu (obr. 6.6).

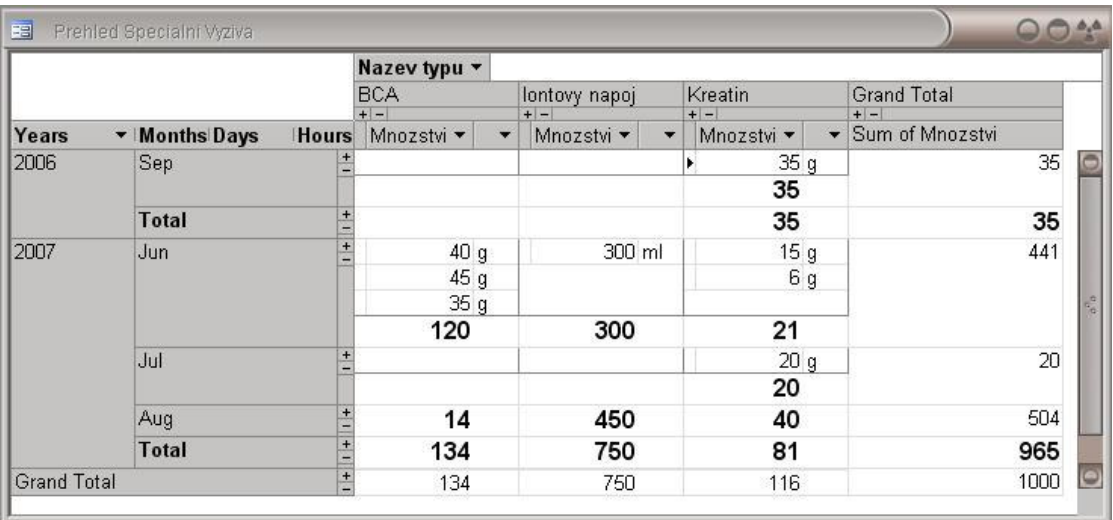

### **6.1.6 P**ř**ehledSpeciálníVýživa**

Obr. 6.7 Náhled formuláře Přehled Speciální Výživa

Formulář PřehledSpeciálníVýživa (obr. 6.7) zobrazuje formou tabulky přehled zaznamenané zkonzumované doplňkové výživy přihlášeného uživatele.

### **6.1.7 P**ř**ehledStav**

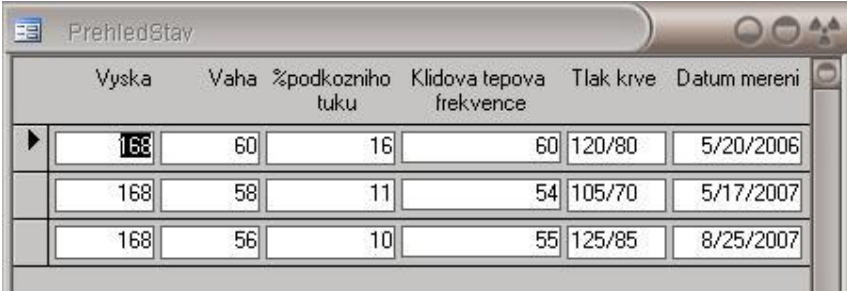

Obr. 6.8 Náhled formuláře Přehled Stav

Formulář PřehledStav (obr. 6.8) zobrazuje formou tabulky přehled všech zaznamenaných měření přihlášeného uživatele.

### **6.1.8 P**ř**ehledTrénink**

|                                     |               |        |                |                | Nazev typu v |                                         |               |          |                    |                                         |                    |                    |   |                                         |      |
|-------------------------------------|---------------|--------|----------------|----------------|--------------|-----------------------------------------|---------------|----------|--------------------|-----------------------------------------|--------------------|--------------------|---|-----------------------------------------|------|
|                                     |               |        |                | ANP<br>$+1-$   |              |                                         |               | Rychlost |                    |                                         |                    | <b>Grand Total</b> |   |                                         |      |
| Years                               | v Months Days |        | <b>Hours</b>   |                |              | Por v Opakovani v Delka/Vaha v celkem v |               | $+ -$    |                    | Por v Opakovani v Delka/Vaha v celkem v |                    | $+1 -$             |   | Por ▼ Opakovani ▼ Delka/Vaha ▼ celkem ▼ |      |
| 2007                                | Aug           | 24-Aug | ÷,             |                | 5            | 1200                                    | 6000          |          |                    |                                         |                    |                    |   |                                         |      |
|                                     |               |        |                | Celkem<br>6000 |              |                                         | Celkem        |          |                    |                                         | 6000<br>Celkem     |                    |   |                                         |      |
|                                     |               | 26-Aug | $\frac{+}{-}$  |                |              |                                         |               |          | 3                  | 30                                      | 90                 |                    |   |                                         |      |
|                                     |               |        |                |                |              |                                         |               |          | 3                  | 90                                      | 270                |                    |   |                                         |      |
|                                     |               |        |                |                |              |                                         |               |          | 3                  | 60                                      | 180                |                    |   |                                         |      |
|                                     |               |        |                | Celkem         |              |                                         | Celkem<br>540 |          |                    |                                         | 540<br>Celkem      |                    |   |                                         |      |
|                                     |               | Total  | $\frac{1}{1}$  | 6000<br>Celkem |              |                                         | Celkem        |          |                    |                                         | 6540<br>540 Celkem |                    |   |                                         |      |
|                                     | <b>Total</b>  |        |                |                | 5            | 1200                                    | 6000          |          | 3                  | 30                                      | 90                 |                    | 5 | 1200                                    | 6000 |
|                                     |               |        |                |                |              |                                         |               |          | 3                  | 90                                      | 270                |                    | 3 | 30                                      | 90   |
|                                     |               |        |                |                |              |                                         |               |          | 3                  | 60                                      | 180                | $\mathbf{1}$       | 3 | 90                                      | 270  |
|                                     |               |        |                |                |              |                                         |               |          |                    |                                         |                    |                    | з | 60                                      | 180  |
|                                     |               |        |                | Celkem<br>6000 |              |                                         | Celkem        |          |                    | 6540<br>540 Celkem                      |                    |                    |   |                                         |      |
| $\frac{+}{-}$<br><b>Grand Total</b> |               |        | 6000<br>Celkem |                |              | Celkem                                  |               |          | 6540<br>540 Celkem |                                         |                    |                    |   |                                         |      |

Obr. 6.9 Náhled formuláře Přehled Trénink - tabulková forma

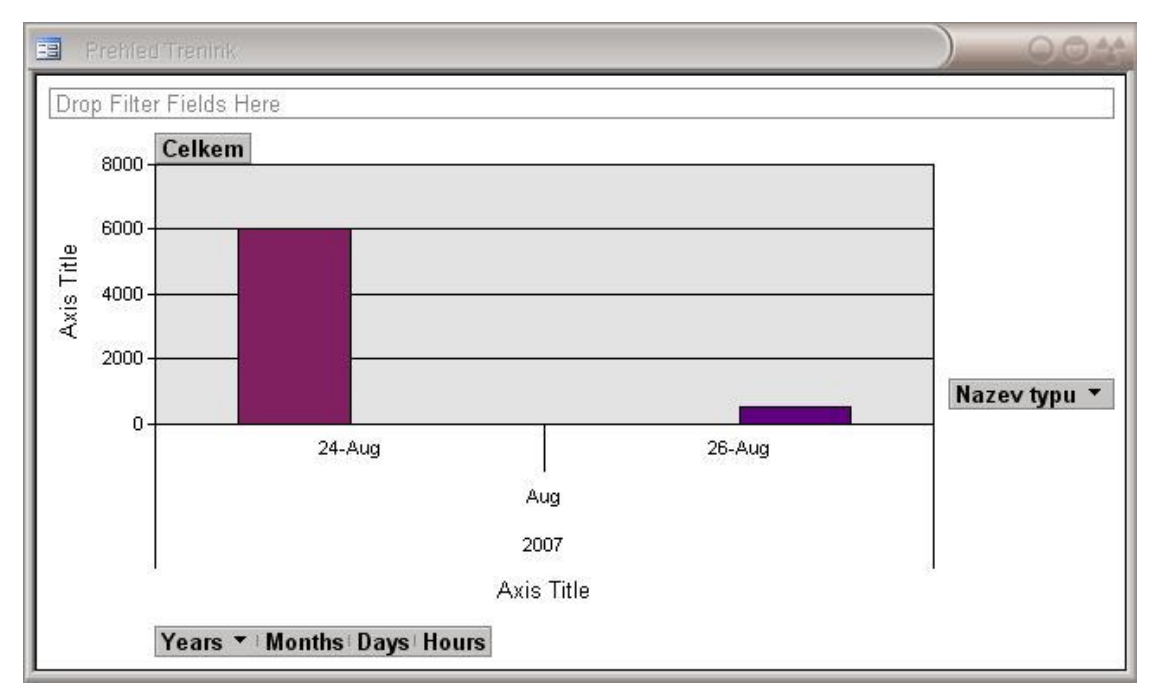

Obr. 6.10 Náhled formuláře Přehled Trénink - grafické znázornění

Formulář PřehledTrénink (obr. 6.9, 6.10) zobrazuje přehled všech zaznamenaných tréninkových jednotek přihlášeného uživatele, a to buď formou tabulky (obr. 6.9) nebo formou grafu (obr. 6.10).

### **6.1.9 Regenerace**

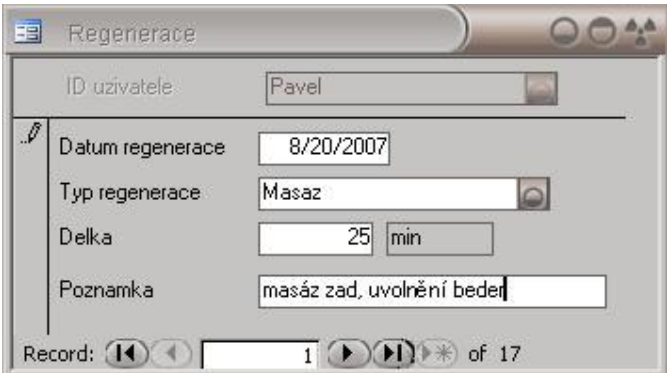

Obr. 6.11 Náhled formuláře Regenerace

Formulář Regenerace (obr. 6.11) je určen ke vkládání a editaci údajů o absolvované regeneraci. Vkládané údaje jsou ukládány do tabulky Regenerace.

### **6.1.10 SpeciálníVýživa**

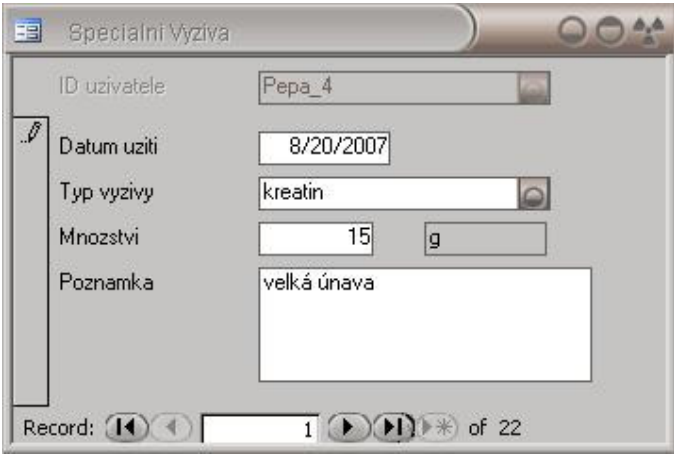

Obr. 6.12 Náhled formuláře Speciální Výživa

Formulář SpeciálníVýživa (obr. 6.12) je určen ke vkládání, editaci a prohlížení údajů o zkonzumované doplňkové výživě. Vložené údaje jsou ukládány do tabulky Speciální Výživa.

### **6.1.11 Stav**

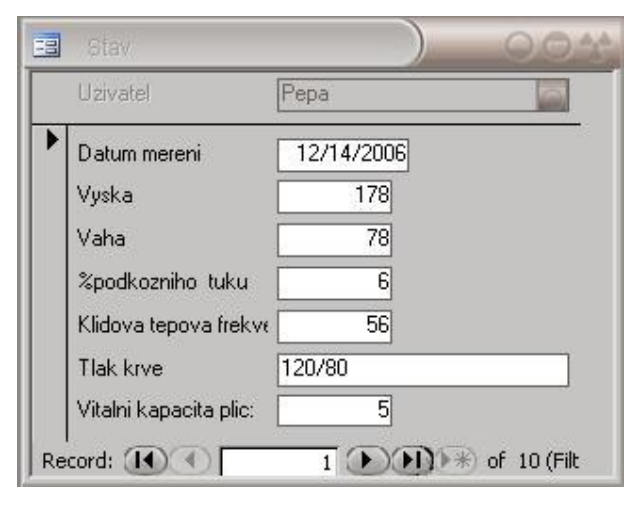

Obr. 6.13 Náhled formuláře Stav

Formulář Stav (obr. 6.13) je určen ke vkládání, prohlížení a editaci údajů o tělesném stavu uživatele. Vložené údaje jsou ukládány do tabulky Stav.

### **6.1.12 SubjektivníHodnocení**

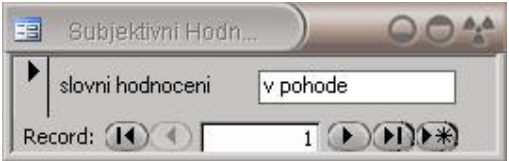

Obr. 6.14 Náhled formuláře Subjektivní Hodnocení

Formulář SubjektivníHodnocení (obr. 6.14) je určen ke vkládání typů hodnocení tréninku, které ukládá do tabulky Subjektivní Hodnocení.

### **6.1.13 TréninkováJednotka**

| 田  | Treninkova Jednotka         |                                                                    |                            |                                  |      |                |          | $\circ$ $\circ$    |
|----|-----------------------------|--------------------------------------------------------------------|----------------------------|----------------------------------|------|----------------|----------|--------------------|
|    | ID uzivatele                | Agatha                                                             |                            |                                  |      |                |          |                    |
| Þ. | Datum Treninku              | 8/23/2007                                                          |                            | Hodnoceni treninku               |      | v pohode       | $\omega$ |                    |
|    | Poznamka                    | vitr lehce do zad                                                  |                            |                                  |      |                |          |                    |
|    | Useky                       |                                                                    |                            |                                  |      |                |          |                    |
|    | Typ zatizeni                |                                                                    | Delka useku/Vaha Opakovani | Pocet                            | Cas  | Detaily        |          |                    |
|    | Rychlost                    | $\Omega$                                                           | 30                         | 11<br>$\vert$                    | 0:00 | starty         |          |                    |
|    | Rychlost                    | $\overline{\mathbf{c}}$                                            | 60                         | 1<br>3                           | 0:00 | stupnovane     |          |                    |
|    | Rychlost                    | $\Omega$                                                           | 45                         | 1 <sup>1</sup><br>$\vert$        | 0:00 | frekvencni beh |          |                    |
|    |                             | $\tilde{=}$                                                        | 피                          | $\overline{0}$<br>$\overline{0}$ | 0:00 |                |          |                    |
|    |                             |                                                                    |                            |                                  |      |                |          | $\frac{a}{\alpha}$ |
|    |                             |                                                                    |                            |                                  |      |                |          |                    |
|    |                             |                                                                    |                            |                                  |      |                |          |                    |
|    |                             |                                                                    |                            |                                  |      |                |          |                    |
|    |                             |                                                                    |                            |                                  |      |                |          |                    |
|    |                             |                                                                    |                            |                                  |      |                |          |                    |
|    | Record: (11) <sup>(4)</sup> | $11$ $\rightarrow$ $\rightarrow$ $\rightarrow$ $\rightarrow$ of 11 |                            |                                  |      |                |          |                    |

Obr. 6.15 Náhled formuláře Tréninková Jednotka

Formulář TréninkováJednotka (obr. 6.15) je určen ke vkládání, prohlížení a editaci údajů o absolvovaném tréninku. Formulář obsahuje pole pro vložení data tréninku a Vložené údaje jsou ukládány do tabulek Tréninková Jednotka a Úseky.

### **6.1.14 Typ**

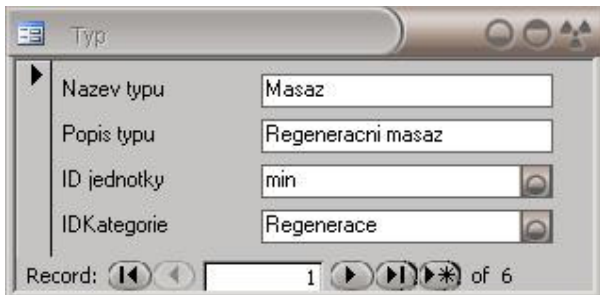

#### Obr. 6.16 Náhled formuláře Typ

Formulář Typ (obr. 6.16) je určen k definování typů zátěže (např. rychlost, vytrvalost, závod,...), regenerace (např. masáž, sauna,...) a speciální výživy (např. aminokyseliny, iontové nápoje, kreatin,...) a jejich přiřazení ke kategorii. Vložené údaje jsou ukládány do tabulky Typ.

#### **6.1.15 Uživatel**

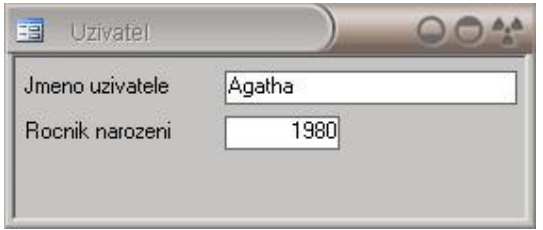

Obr. 6.17 Náhled formuláře Uživatel

Tento formulář (obr. 6.17) slouží ke vkládání a editaci údajů o uživatelích (Jméno, Ročník narození). Vkládané údaje jsou ukládány do tabulky Uživatelé.

### **6.1.16 Vstup**

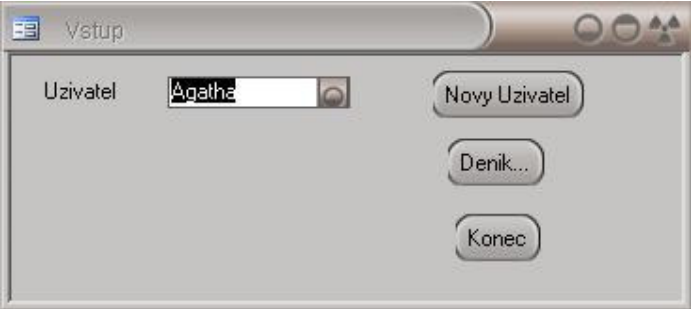

Obr. 6.18 Náhled formuláře Vstup

Pomocí formuláře Vstup (obr. 6.18) je možné vybrat uživatele a vstoupit do systému (tlačítkem Deník...). Pokud uživatel ještě není zadán v systému, je možné prostřednictvím tlačítka Nový uživatel otevřít formulář Uživatel, který umožňuje zadání nového uživatele. Tlačítkem Konec se tento formulář zavře.

**6.1.17 Výb**ě**r** 

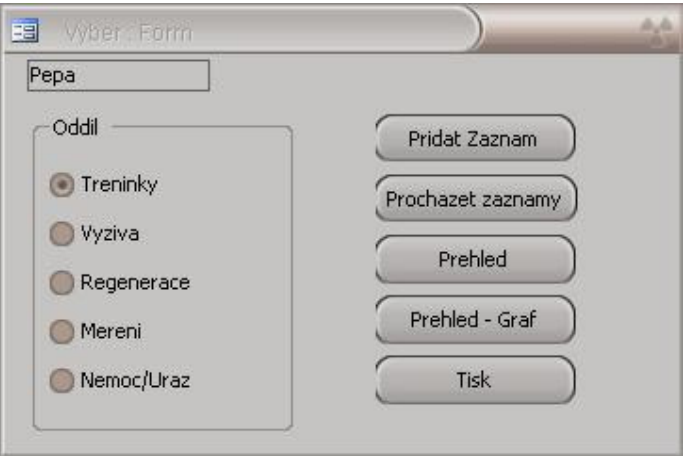

Obr. 6.19 Náhled formuláře Výběr

Formulář Výběr (obr. 7.19) slouží jako rozcestník. Obsahuje tzv. radio-buttony, pomocí kterých uživatel vybere tu část systému, se kterou chce pracovat. Další součástí formuláře jsou tlačítka. Tlačítko Přidat Záznam otevírá formuláře určené ke vkládání údajů: při výběru oddílu Trénink se otevře formulář TréninkováJednotka, při výběru oddílu Výživa se otevře formulář SpeciálníVýživa, při výběru oddílu Regenerace se otevře formulář Regenerace, při výběru oddílu Měření se otevře formulář Stav, při výběru oddílu Nemoc/Úraz se otevře formulář NemociAÚrazy.

Tlačítko Procházet Záznamy otevírá formuláře určené k prohlížení a editaci již zadaných údajů: při výběru oddílu Trénink se otevře formulář Tréninková Jednotka, při výběru oddílu Výživa se otevře formulář Speciální Výživa, při výběru oddílu Regenerace se otevře formulář Regenerace, při výběru oddílu Měření se otevře formulář Stav, při výběru oddílu Nemoc/Úraz se otevře formulář NemociAÚrazy.

Tlačítko Přehled otevírá formuláře obsahující přehledové tabulky: při výběru oddílu Trénink se otevře formulář PřehledTrénink, při výběru oddílu Výživa se otevře formulář PřehledSpeciálníVýživa, při výběru oddílu Regenerace se otevře formulář PřehledRegenerace, při výběru oddílu Měření se otevře formulář PřehledStav, při výběru oddílu Nemoc/Úraz se otevře formulář PřehledNemociAÚrazy.

Tlačítko Přehled–Graf otevírá přehledové formuláře v grafickém režimu: při výběru oddílu Trénink se otevře formulář PřehledTrénink, při výběru oddílu Regenerace se otevře formulář PřehledRegenerace. Při výběru oddílů Výživa, Měření a Nemoc/Úraz se zobrazí hláška "nemáme takový formulář", protože pro tyto tři oddíly se grafické znázornění negeneruje.

Tlačítko Tisk otevírá výstupní sestavy: při výběru oddílu Trénink se otevře sestava *DeníkTrénink*, při výběru oddílu *Výživa* se otevře sestava DeníkSpeciální Výživa, při výběru oddílu Regenerace se otevře sestava DeníkRegenerace, při výběru oddílu Měření se otevře sestava DeníkStav, při výběru oddílu Nemoc/Úraz se otevře sestava DeníkNemociAÚrazy.

### **6.2 Výstupní sestavy**

#### **6.2.1 DeníkNemociAÚrazy**

Výstupní sestava DeníkNemociAÚrazy zobrazí přehled všech zaznamenaných nemocí či úrazů přihlášeného uživatele ve formě vhodné pro tisk.

#### **6.2.2 DeníkRegenerace**

Výstupní sestava DeníkRegenerace zobrazí přehled všech zaznamenaných regeneračních procedur přihlášeného uživatele ve formě vhodné pro tisk.

#### **6.2.3 DeníkSpeciálníVýživa**

Výstupní sestava DeníkSpeciálníVýživa zobrazí přehled zkonzumované zaznamenané doplňkové výživy přihlášeného uživatele ve formě vhodné pro tisk.

#### **6.2.4 DeníkStav**

Výstupní sestava DeníkStav zobrazí přehled všech zaznamenaných měření přihlášeného uživatele ve formě vhodné pro tisk.

#### **6.2.5 DeníkTrénink**

Výstupní sestava DeníkTrénink zobrazí přehled všech zaznamenaných tréninkových jednotek přihlášeného uživatele ve formě vhodné pro tisk.

### **6.3 Dotazy**

### **6.3.1 DeníkRegeneraceQuery**

Tento dotaz pro přihlášeného uživatele vyhledává a spojuje data z tabulek Regenerace, Typ a Jednotky. Tato data jsou pak využita pro tvorbu přehledů a výstupních sestav týkajících se regenerace.

#### **6.3.2 DeníkSpeciálníVýživaQuery**

Tento dotaz pro přihlášeného uživatele vyhledává a spojuje data z tabulek Speciální Výživa, Typ a Jednotky. Tato data jsou pak využita pro tvorbu přehledů a výstupních sestav týkajících se doplňkové výživy.

#### **6.3.3 DeníkTréninkQuery**

Tento dotaz pro přihlášeného uživatele vyhledává a spojuje data z tabulek TréninkováJednotka, Úseky, Typ a Jednotky. Tato data jsou pak využita pro tvorbu přehledů a výstupních sestav týkajících se tréninků.

#### **6.3.4 PrehledNemocUraz**

Tento dotaz pro přihlášeného uživatele vyhledává data z tabulky Nemoci a Úrazy. Tato data jsou pak využita pro tvorbu přehledů a výstupních sestav týkajících se nemocí a úrazů uživatele.

### **6.3.5 PrehledStav**

Tento dotaz pro přihlášeného uživatele vyhledává a spojuje data z tabulky Stav. Tato data jsou pak využita pro tvorbu přehledů a výstupních sestav týkajících se tělesného stavu uživatele.

#### **6.3.6 Table1Query**

Tento dotaz vyhledává jméno přihlášeného uživatele. V databázi je využíván při tvorbě formulářů a dotazů pro odlišení záznamů týkajících se přihlášeného uživatele.

### **6.3.7 TypRegeneraceQuery**

Tento dotaz vyhledává v tabulce Typ záznamy patřící do kategorie Regenerace. V databázi je využíván při tvorbě formuláře Regenerace pro odlišení záznamů týkajících se regenerace.

### **6.3.8 TypVýživyQuery**

Tento dotaz vyhledává v tabulce Typ záznamy patřící do kategorie Výživa. V databázi je využíván při tvorbě formuláře SpeciálníVýživa pro odlišení záznamů týkajících se výživy.

#### **6.3.9 TypZatíženíQuery**

Tento dotaz vyhledává v tabulce Typ záznamy patřící do kategorie Zatížení. V databázi je využíván při tvorbě formuláře TréninkováJednotka pro odlišení záznamů týkajících se zatížení.

#### **6.3.10 ÚsekyQuery**

Tento dotaz vyhledává a spojuje data z tabulek Úseky, Typ a Jednotky. V databázi je využit při tvorbě dotazů DeníkTréninkQuery.

# **7 Fyzický datový model**

## **7.1 Fyzický datový model**

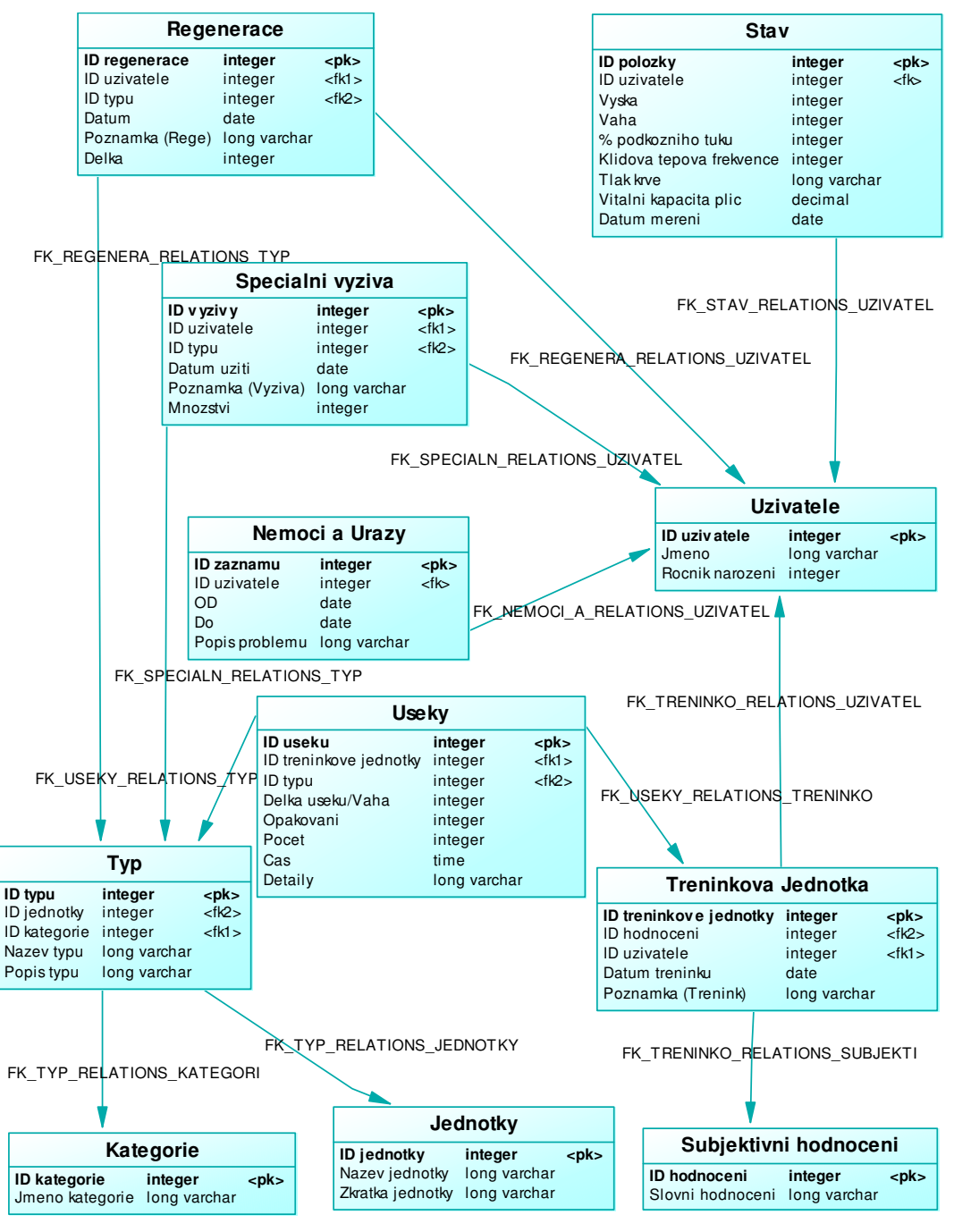

#### Obr. 7.1 Fyzický datový model

Tento diagram znázorňuje transformaci konceptuálního datového modelu (viz. ER diagram ve 4.kapitole – obr. 4.4) do logického schématu relační databáze. Z entit vznikly tabulky naplněné potřebnými položkami (transformovanými atributy). Šipky znázorňují referenčí integritu tabulek, která je odvozená od cizího a primárního klíče.

## **8 Implementace**

### **8.1 Programové prost**ř**edí**

Pro návrh datových modelů jsem použila program Power Designer. Pro návrh uživatelského rozhraní jsem použila program Microsoft Office Access 2003. MS Access jsem zvolila kvůli jeho velké rozšířenosti a poměrně snadné dostupnosti.

### **8.2 Struktura databáze**

Databáze obsahuje jedenáct propojených tabulek. Jejich vzájemné vztahy jsou graficky znázorněny v předchozích kapitolách. Vztahy mezi tabulkami jsou jednoduché vazby typu 1..N.

Jádro tréninkového deníku je uloženo ve třech tabulkách. Tabulky Regenerace, Speciální Výživa a Úseky obsahují přímo jednotlivé záznamy o regeneraci, výživě a tréninkovém zatížení. Těmto třem tabulkám odpovídají tři záznamy v tabulce Kategorie. Tabulka Jednotky obsahuje seznam jednotek, které mohou být v deníku použity. Všechny základní tabulky jsou propojeny s tabulkou Typ, která za pomoci tabulek Kategorie a Jednotky definuje obsah položek těchto tabulek (typ zatížení, typ regenerace, typ výživy).

Tabulka Tréninková Jednotka obsahuje informace o vlastním tréninku. Záznamy z tabulky Úseky obsahují odkaz na záznamy z tabulky Tréninková Jednotka. Tabulka Tréninková Jednotka obsahuje rovněž odkaz do tabulky Subjektivní Hodnocení.

Tabulky Stav a Nemoci a Úrazy obsahují údaje o fyzickém a zdravotním stavu sportovce.

Vetšina z tabulek je přímo propojena s tabulkou Uživatel, která obsahuje základní údaje o jednotlivých uživatelích deníku. V současné podobě nám aplikace umožňuje zvolit právě jednoho z uživatelů a pracovat s jeho deníkem.

## **9 Ovládání programu**

### **9.1 Vstup**

Po spuštění databáze se automaticky otevře formulář Vstup. Pokud je uživatel již registrovaný v systému, najde své uživatelské jméno v ComboBoxu a tlačítkem Deník... otevře svůj uživatelský účet. Pokud uživatel ještě není registrovaný, může tak učinit kliknutím na tlačítko Nový Uživatel. To způsobí otevření formuláře Uživatel. Po jeho vyplnění je nový uživatel uložen do systému a přes formulář Vstup může otevřít svůj uživatelský účet.

Kliknutí na tlačítko Deník... způsobí otevření formuláře Výběr. Zde má uživatel možnost zvolit si, s jakou částí systému bude pracovat a co s ní bude dělat. Uživatel má výběr z pěti oddílů: Tréninky, Výživa, Regenerace, Měření, Nemoc/Úraz. Zaškrtnutím políčka před názvem oddílu uživatel vybere oddíl, se kterým chce pracovat. Potom, kliknutím na jedno z tlačítek: Přidat Záznam, Procházet Záznamy, Přehled, Přehled–Graf, Tisk, zvolí požadovanou činnost.

### **9.2 Oddíl Tréninky**

Předpokládejme, že uživatel vybere oddíl Trénink.

Kliknutím na tlačítko Přidat Záznam se otevře formulář TréninkováJednotka v režimu zakládání nové položky. V horní části formuláře se zobrazí jméno přihlášeného uživatele. Uživatel musí vyplnit datum tréninku (defaultně je nastaveno aktuální datum), vybrat subjektivní hodnocení a v tabulce úseků detailně specifikovat obsah tréninku. Kromě toho si může zapsat poznámku k tréninku (např. počasí), toto políčko je ale nepovinné. V tabulce úseků je nejprve nutné zvolit typ zatížení (rychlost, posilovna, ANP, vytrvalost,..). Po té uživatel vyplní délku úseku (v případě typu posilovna váhu náčiní) a specifikuje počet opakování a případně i počet sérií. Následuje vyplnění dosaženého času a možnost vyplnění detailních informací k tréninku (např. pauza mezi úseky, úsilí..).

Kliknutím na tlačítko Procházet Záznamy se otevře formulář TréninkováJednotka, ale tentokrát v režimu prohlížení záznamů. V tomto režimu lze prohlížet zapsané tréninky a v případě nutnosti opravovat zadané údaje. Pokud uživatel nemá v tabulce Tréninková Jednotka žádný záznam, zobrazí se hláška "Neexistujií žádné záznamy".

Kliknutím na tlačítko Přehled se otevře formulář PřehledTrénink v tabulkovém režimu. Tato tabulka zobrazuje souhrn zadaných tréninkových jednotek v závislosti

35

na čase a typu zatížení. Umožňuje tedy uživateli porovnávat objemy jednotlivých typů zatížení za určité období mezi sebou, a také nabízí srovnání různých přípravných období v rámci jednoho typu zatížení. Pokud uživatel nemá v tabulce Tréninková Jednotka žádný záznam, zobrazí se hláška "Neexistujií žádné záznamy".

Kliknutím na tlačítko Přehled–Graf se otevře přehledový formulář PřehledTrénink v grafickém režimu. Jak již název napovídá, obsah je stejný jako u předchozího bodu, rozdíl je pouze v prezentaci dat. Pokud uživatel nemá v tabulce Tréninková Jednotka žádný záznam, zobrazí se hláška "Neexistujií žádné záznamy". Funkci tlačítka Přehled a Přehled–Graf graficky znázorňuje model procesu vyhodnocení na obrázku 10.2 (platí i pro následující oddíly).

Kliknutím na tlačítko Tisk se otevře výstupní sestava DeníkTrénink. Ta obsahuje souhrn tréninkových jednotek seřazených podle položky Datum tréninku ve formě vhodné pro tisk. Pokud uživatel nemá v tabulce Tréninková Jednotka žádný záznam, zobrazí se hláška "Neexistujií žádné záznamy". Funkci tlačítka Tisk graficky znázorňuje model procesu tisk na obrázku 10.3 (platí i pro následující oddíly).

### **9.3 Oddíl Výživa**

Předpokládejme, že uživatel vybere oddíl Výživa.

Kliknutím na tlačítko Přidat Záznam se otevře formulář Speciální Výživa v režimu zakládání nové položky. V horní části formuláře se opět zobrazí jméno přihlášeného uživatele. Uživatel musí vyplnit datum užití výživy (defaultně je nastaveno aktuální datum), zvolit typ výživy a zadat užité množství. Dále může vyplnit pole Poznámka, kam si může poznamenat např. jak dlouho před tréninkem nebo po tréninku prostředek užil apod. Toto pole je opět nepovinné.

Kliknutím na tlačítko Procházet Záznamy se otevře formulář Speciální Výživa v režimu prohlížení záznamů. Stejně jako v případě tréninků, i zde lze prohlížet zapsané údaje a v případě nutnosti je opravovat. Pokud uživatel nemá v tabulce Speciální Výživa žádný záznam, zobrazí se hláška "Neexistujií žádné záznamy".

Kliknutím na tlačítko Přehled se otevře formulář PřehledSpeciální Výživa v tabulkovém režimu. Tabulka zobrazuje souhrn údajů z tabulky Speciální Výživa pro přihlášeného uživatele v závislosti na čase a typu výživy. Využití tabulky je ekvivalentní využití obdobné tabulky pro oddíl Trénink. Uživatel může porovnávat kolik kterého typu výživy za určitou dobu spotřeboval, také může srovnávat spotřebu jednoho typu výživy v rámci různých přípravných období. Pokud uživatel nemá v tabulce Speciální Výživa žádný záznam, zobrazí se hláška "Neexistují žádné záznamy".

Po kliknutí na tlačítko Přehled–Graf se otevře zobrazí hláška "Nemáme takový formulář". Grafické zobrazení v tomto případě není definováno, neboť se jevilo jako nepotřebné.

Kliknutím na tlačítko Tisk se otevře výstupní sestava DeníkSpeciální Výživa. Ta zobrazí přehled zkonzumované zaznamenané doplňkové výživy přihlášeného uživatele ve formě vhodné pro tisk. Údaje jsou seřazeny podle položky Datum užití (Měsíc), v rámci jednoho měsíce podle položky Typ Výživy. Pokud uživatel nemá v tabulce Speciální Výživa žádný záznam, zobrazí se hláška "Neexistuiií žádné záznamy".

### **9.4 Oddíl Regenerace**

Práce s oddílem Regenerace probíhá prakticky stejně jako s oddílem Výživa. Jediný rozdíl je v tom, že pro Regeneraci je definován i grafický formát přehledového formuláře.

### **9.5 Oddíl M**ěř**ení**

Předpokládejme, že uživatel vybere oddíl Měření.

Kliknutím na tlačítko Přidat Záznam se otevře formulář Stav v režimu zakládání nové položky. V horní části formuláře je opět zobrazeno jméno přihlášeného uživatele. Uživatel vyplní datum měření (defaultně je nastaveno aktuální datum) a ostatní položky, z nichž žádná není povinná.

Ostatní tlačítka fungují obdobně jako u oddílu Výživa, proto je již nebudu podrobněji rozebírat.

### **9.6 Oddíl Nemoc/Úraz**

Předpokládejme, že uživatel vybere oddíl Nemoc/Úraz.

Kliknutím na tlačítko Přidat Záznam se otevře formulář NemociAÚrazy v režimu zakládání nové položky. V horní části formuláře se, stejně jako na všech ostatních formulářích, zobrazí jméno přihlášeného uživatele. Uživatel vyplní datum zahájení zdravotního problému (povinné), datum ukončení (nepovinné) a v poli Popis problému (povinné) stručně popíše zdravotní problém.

Ostatní tlačítka viz. oddíl Výživa.

## **9.7 Konec**

Pokud chce uživatel ukončit práci se systémem, zavře všechna otevřená okna a kliknutím na tlačítko Konec na formuláři Vstup práci ukončí.

### **9.8 Modely proces**ů **systému**

### **9.8.1 Celkový model proces**ů

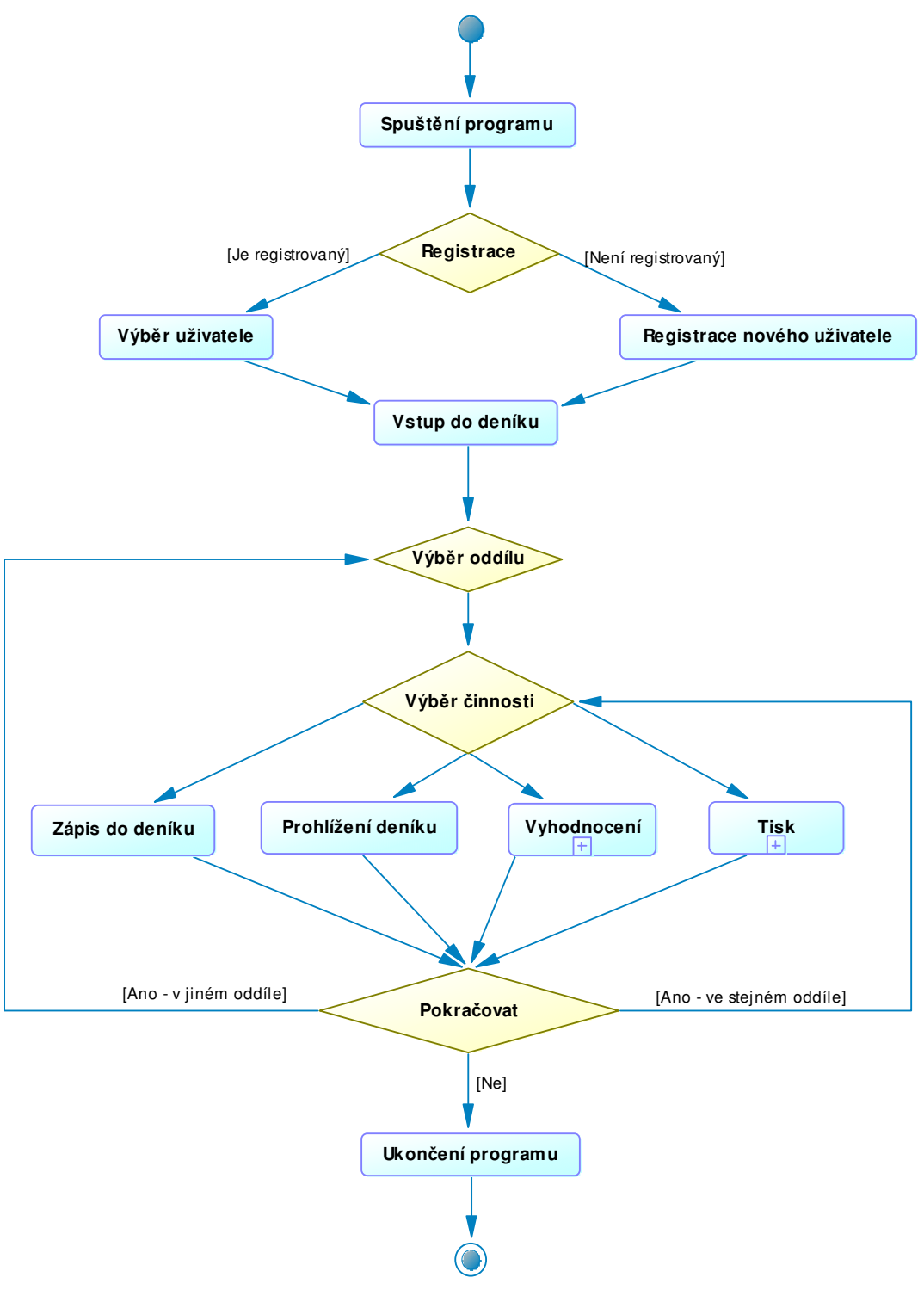

Obr. 9.1 Celkový model procesů

Celkový model procesů (obr. 10-1) graficky znázorňuje ovládání programu popsané v předchozí kapitole.

### **9.8.2 Model procesu Vyhodnocení**

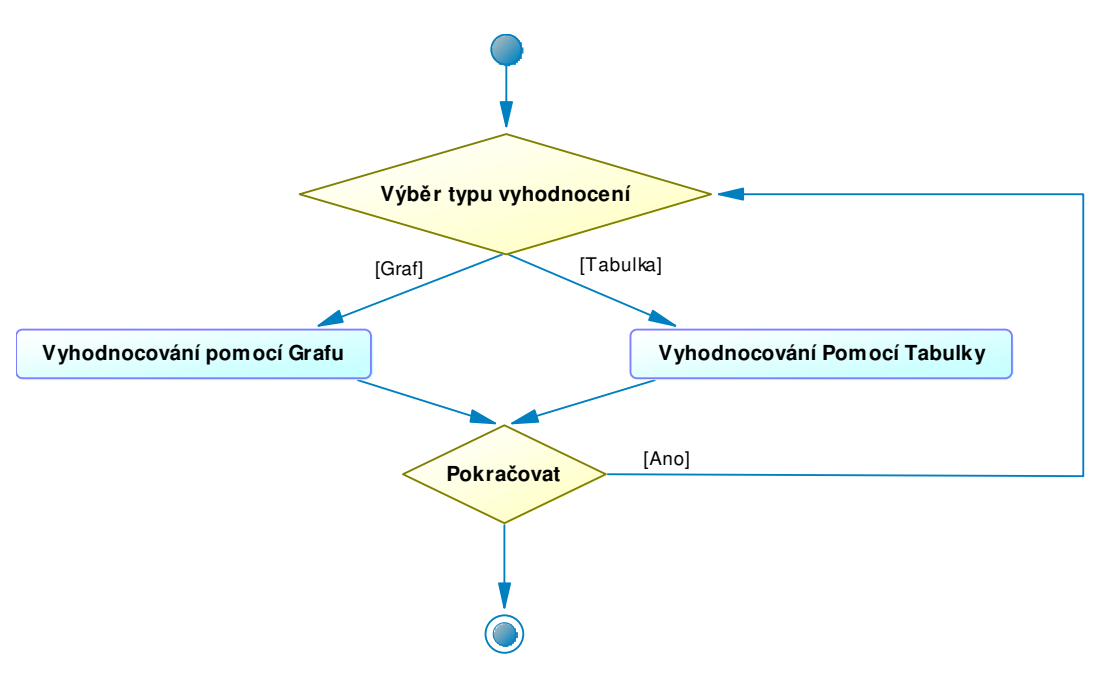

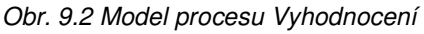

Obr. 9-2 graficky znázorňuje složený proces Vyhodnocení. Podrobnější popis procesu se nachází v předchozí kapitole.

#### **9.8.3 Model procesu Tisk**

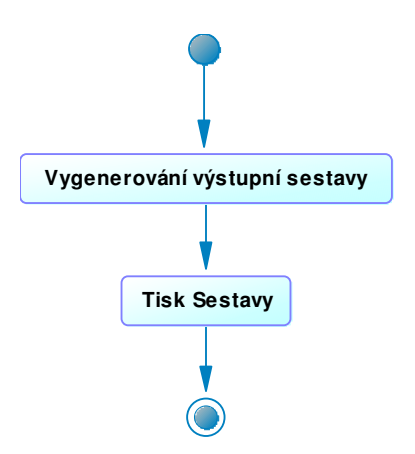

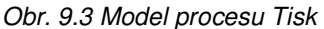

Obr. 9.3 graficky znázorňuje složený proces Tisk. Podrobnější popis procesu se nachází v předchozí kapitole.

## **10 Záv**ě**r**

Výsledkem mojí práce je poměrně jednoduchý, ale funkční tréninkový deník. Mým cílem bylo vytvořit uživatelsky příjemnou aplikaci pro vedení tréninkového deníku, která by umožňovala jednoduchou evidenci a vyhodnocování přípravy s možností přizpůsobení konkrétním potřebám uživatele. Myslím si, že tento cíl se mi podařilo splnit. Jsem si samozřejmě vědoma toho, že by bylo možné funkčnost deníku ještě více rozšířit, ale na druhou stranu právě v jednoduchosti systému vidím velikou výhodu. Nehledě na to, že pro tvorbu složitějšího systému bych asi byla nucena zvolit jiný program než MS Access.

## **11 Seznam zdroj**ů

### **týkající se návrhu a tvorby databází**

- 1) MORKES, David. Microsoft Access 2002 Uživatelská příručka. Computer Press. ISBN: 80-7226-541-5
- 2) RIORDAN, Rebecca M. Vytváříme relační databázové aplikace. Computer Press, 2000. 280 s. ISBN: 80-7226-360-9
- 3) Microsoft Office Online Pomoc k aplikaci MS Access 2003. Dostupné z: http://office.microsoft.com/cs-cz/assistance/hp051891361029.aspx
- 4) BARKER, F. Scott. Microsoft Access 2002 Programování databázových aplikací. Computer Press. ISBN: 80-7226-611-X.
- 5) dbSvět : Server věnovaný databázovým technologiím. Kocan, Marek (šéfredaktor). 2001- . ISSN 1213-5933. Dostupné z: http://www.dbsvet.cz/
- 6) HAUZAR, David. Tvorba databází v MySQL. [www]. Dostupné z: http://www.abclinuxu.cz/clanky/navody/tvorba-databazi-v-mysql
- 7) HERNANDEZ, Michael J. Návrh databází. Grada, 400 s. ISBN: 80-247-0900-7.
- 8) HOFFER, Jeffrey A., PRESCOTT, Mary B. a MC FADDEN, Fred R. Modern Database Management. 6 ed. Upper Saddle River : Prentice Hall, 2002. 638 s. ISBN 0-13-033969-5
- 9) POKORNÝ, Jaroslav. Databázové systémy a jejich použití v informačních systémech. Praha : Academia, 1992. 313 s. ISBN 80-200-0177-8.
- 10) ROMAN, Steve. Microsoft Access Návrh a programování databází. Computer Press. ISBN: 80-7226-134-7.

### **týkající se vedení tréninkového deníku**

- 11) TVRZNÍK, Aleš. RUS, Vít. Tréninkový deník. Grada Publishing, 2002. 144 s., ISBN: 80-247-0348-3
- 12) KUČERA, Vladimír, TRUKSA, Zdeněk. Běhy na dlouhé a střední tratě. Olympia, 2001, 290 s. ISBN: 80-7033-324-3
- 13) MILLEROVÁ, Věra, HLÍNA, Jaroslav, KAPLAN, Aleš, KORBEL, Vladimír. Běhy na krátké tratě. Olympia, 2002, 288 s.
- 14) TVRZNÍK, Aleš. RUS, Vít. Tréninkový deník mladého sportovce. Grada Publishing, 2001. 72 s., ISBN: 80-247-0115-4
- 15) Kolektiv autorů. Abeceda atletického trenéra. Olympia, 2003, 284 s. ISBN 80-7033- 770-2.

# 12 Seznam obrázků

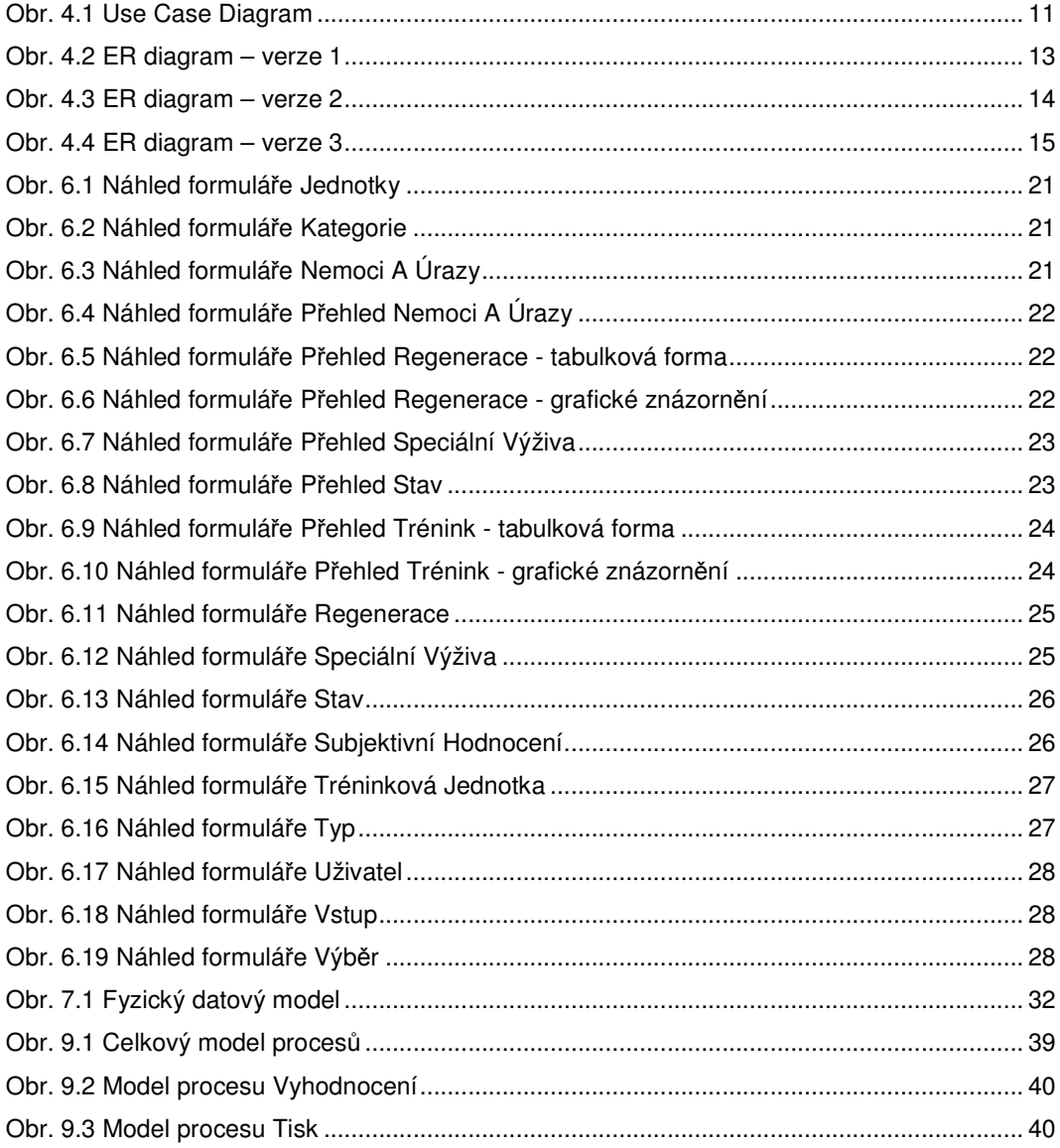

# **13 P**ř**ílohy**

CD s databází